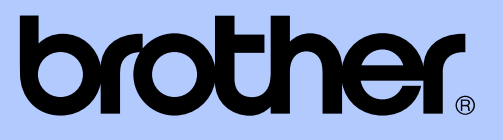

# PODROBNÁ PŘÍRUČKA UŽIVATELE

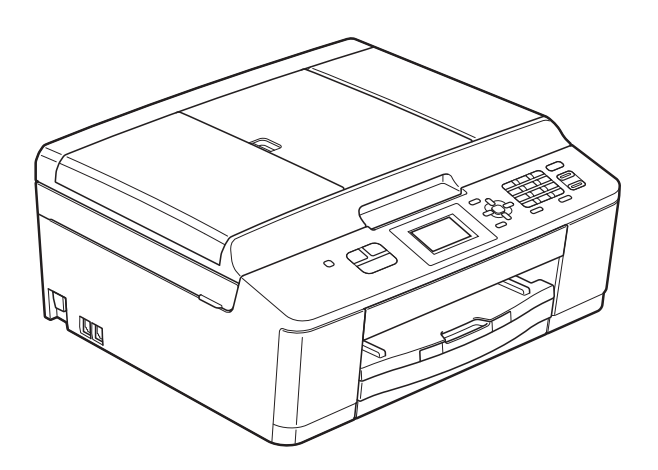

# MFC-J430W

Verze 0

## **Příručky uživatele a kde je hledat?**

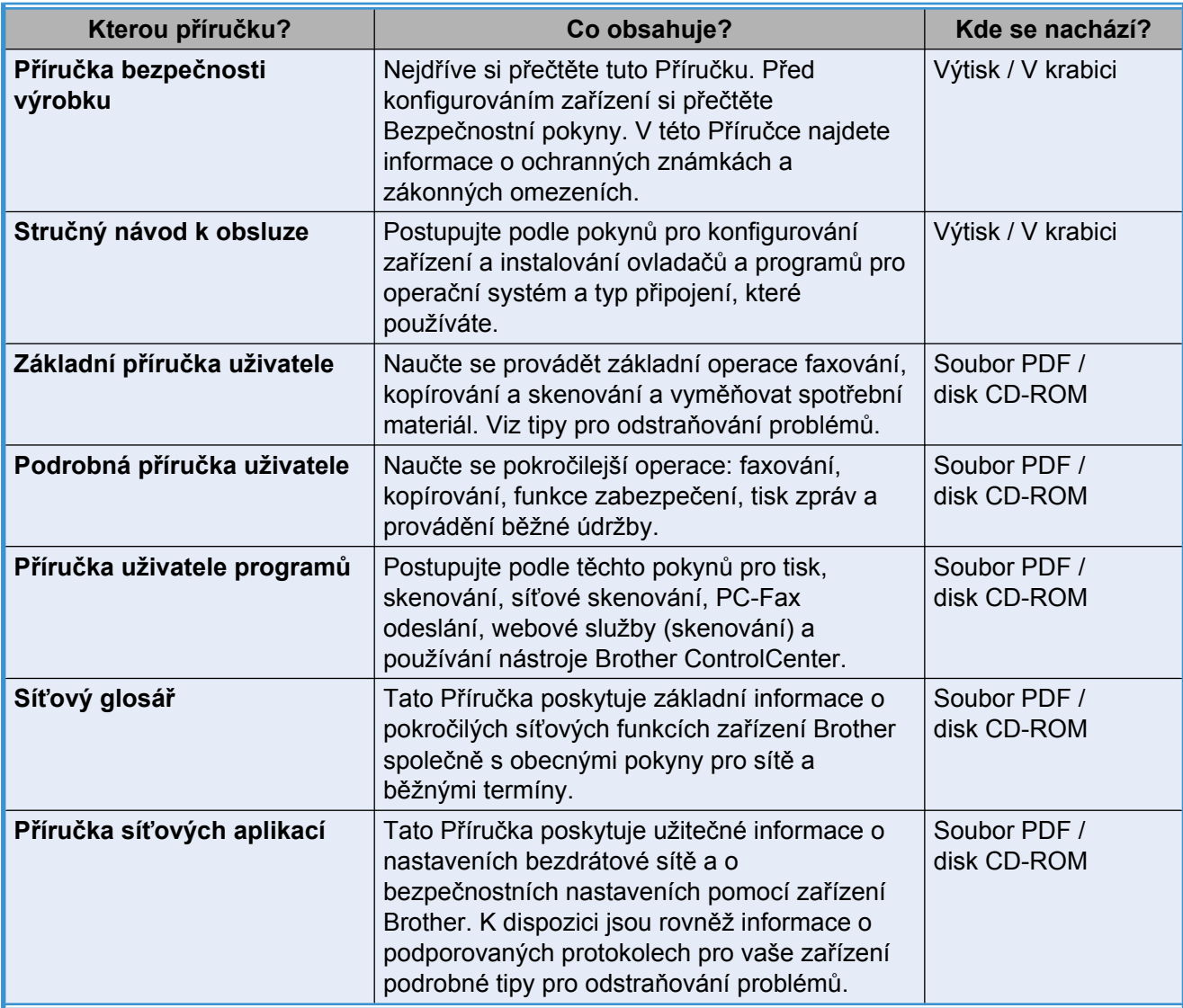

## **Obsah**

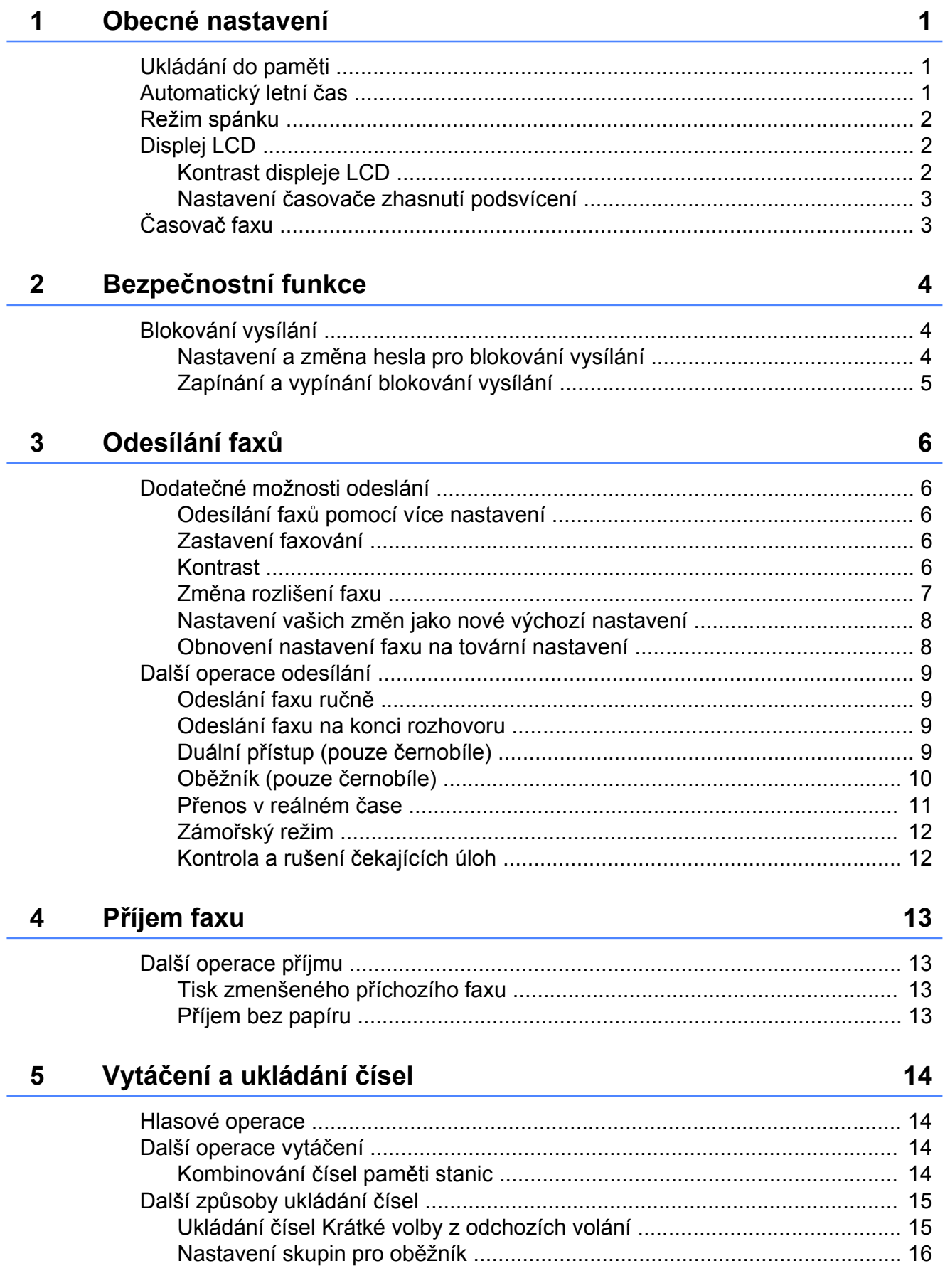

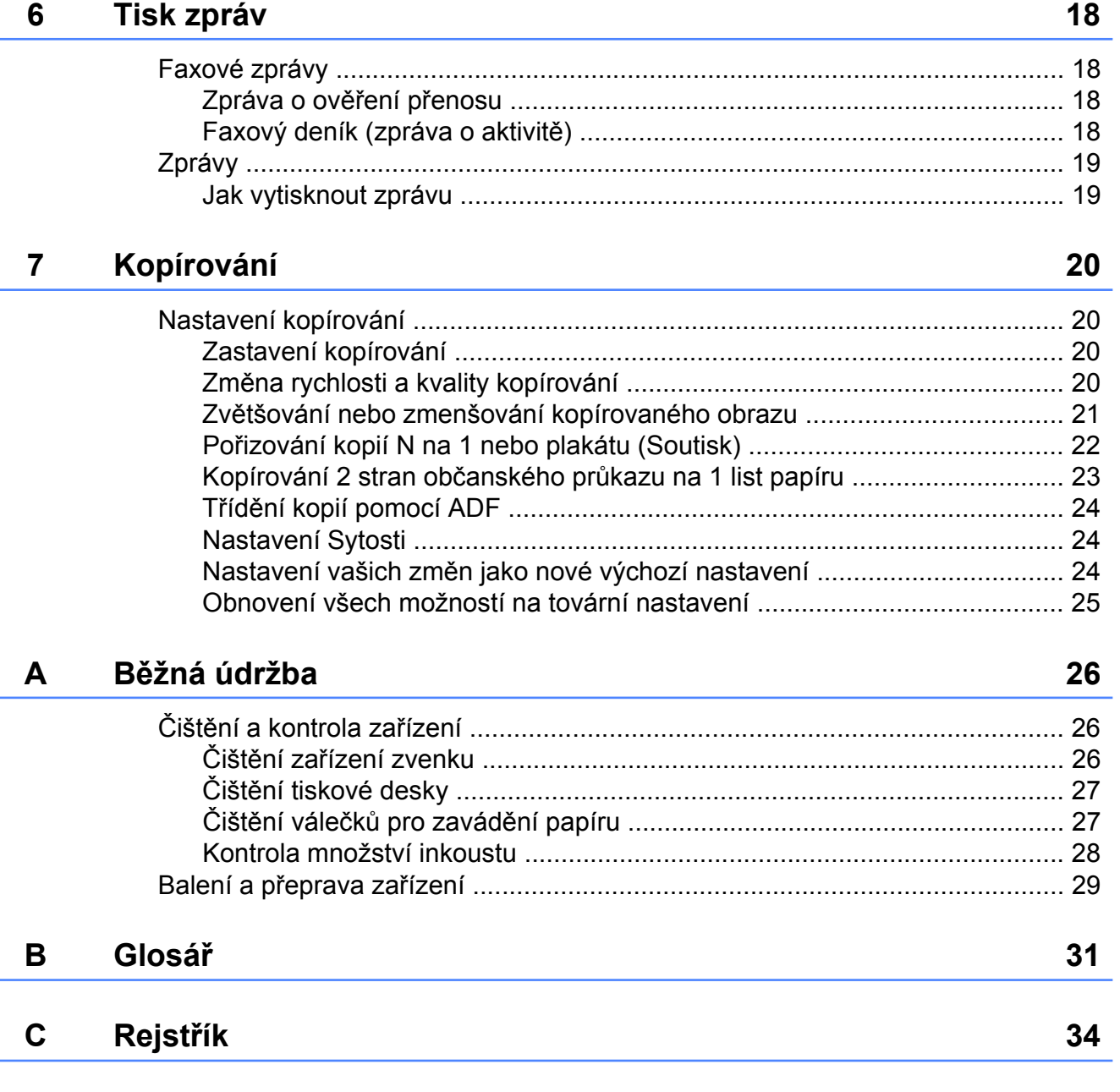

<span id="page-4-3"></span><span id="page-4-0"></span>**1**

## **Obecné nastavení**

## <span id="page-4-4"></span><span id="page-4-1"></span>**Ukládání do paměti**

I když dojde k výpadku napájení, neztratíte nastavení, která jste změnili pomocí tlačítka **Menu**, protože jsou trvale uložena. Nebudou ztracena ani nastavení v nabídkách režimů **FAX** a **COPY (Kopie)**, pokud jste zvolili možnost Uloz.nov.predv. Avšak bude pravděpodobně třeba znovu nastavit datum a čas.

## <span id="page-4-2"></span>**Automatický letní čas**

Zařízení lze nastavit tak, aby automaticky provádělo změnu na letní čas. Samo se na jaře přenastaví o jednu hodinu dopředu a na podzim o jednu hodinu dozadu. Ujistěte se, že jste nastavili správné datum a čas v nastavení Datum a cas.

a Stiskněte tlačítko **Menu**.

- **b** Stisknutím tlačítka **A** nebo ▼ zvolte možnost Zaklad.nastav. Stiskněte tlačítko **OK**.
- **63** Stisknutím tlačítka **A** nebo ▼ zvolte možnost Aut.zmena casu. Stiskněte tlačítko **OK**.
- **4** Stisknutím tlačítka **▲** nebo ▼ zvolte možnost Vyp. (nebo Zap.). Stiskněte tlačítko **OK**.
- 6 Stiskněte tlačítko **Stop/Exit (Stop/Konec)**.

## <span id="page-5-5"></span><span id="page-5-3"></span><span id="page-5-0"></span>**Režim spánku**

Můžete zvolit dobu, po kterou zařízení zůstane v nečinnosti (až 60 minut), než přejde do režimu spánku. Časovač bude spuštěn znovu, pokud bude na zařízení provedena nějaká operace.

- a Stiskněte tlačítko **Menu**.
- b Stisknutím tlačítka **a** nebo **b** zvolte možnost Zaklad.nastav. Stiskněte tlačítko **OK**.
- c Stisknutím tlačítka **a** nebo **b** zvolte možnost Rezim spanku. Stiskněte tlačítko **OK**.
- **Stisknutím tlačítka ▲ nebo ▼ zvolte** možnost 1Min, 2Min., 3Min., 5Min., 10Min., 30Min. nebo 60Min. jako dobu, po kterou zařízení zůstane v nečinnosti, než přejde do režimu spánku. Stiskněte tlačítko **OK**.
- **5** Stiskněte tlačítko **Stop/Exit (Stop/Konec)**.

## <span id="page-5-1"></span>**Displej LCD**

### <span id="page-5-4"></span><span id="page-5-2"></span>**Kontrast displeje LCD**

Kontrast displeje LCD můžete přizpůsobit. Pokud máte potíže se čtením displeje LCD, zkuste změnit nastavení kontrastu.

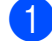

a Stiskněte tlačítko **Menu**.

- **b** Stisknutím tlačítka **A** nebo ▼ zvolte možnost Zaklad.nastav. Stiskněte tlačítko **OK**.
- **3** Stisknutím tlačítka ▲ nebo ▼ zvolte možnost Nastaveni LCD. Stiskněte tlačítko **OK**.
- d Stisknutím tlačítka **a** nebo **b** zvolte možnost LCD kontrast. Stiskněte tlačítko **OK**.
- **b** Stisknutím tlačítka ◀ kontrast zvětšíte a stisknutím tlačítka • kontrast zmenšíte. Stiskněte tlačítko **OK**.
- 6 Stiskněte tlačítko **Stop/Exit (Stop/Konec)**.

### <span id="page-6-3"></span><span id="page-6-2"></span><span id="page-6-0"></span>**Nastavení časovače zhasnutí podsvícení**

Můžete nastavit dobu, po kterou bude podsvícení LCD displeje zapnuté po posledním stisknutí tlačítka.

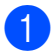

#### a Stiskněte tlačítko **Menu**.

- b Stisknutím tlačítka **a** nebo **b** zvolte možnost Zaklad.nastav. Stiskněte tlačítko **OK**.
- **3** Stisknutím tlačítka **A** nebo ▼ zvolte možnost Nastaveni LCD. Stiskněte tlačítko **OK**.
- **d4** Stisknutím tlačítka ▲ nebo ▼ zvolte možnost Casovac jasu. Stiskněte tlačítko **OK**.
- **b** Stisknutím tlačítka **A** nebo ▼ zvolte možnost 10Sec., 20Sec., 30Sec. nebo Vyp. Stiskněte tlačítko **OK**.
- **6** Stiskněte tlačítko **Stop/Exit (Stop/Konec)**.

## <span id="page-6-4"></span><span id="page-6-1"></span>**Časovač faxu**

Zařízení má na ovládacím panelu tři tlačítka dočasného režimu: **FAX**, **SCAN (Sken)** a **COPY (Kopie)**. Můžete změnit čas pro přechod do režimu faxu po poslední operaci skenování nebo kopírování. Zvolíte-li Vyp., zařízení zůstane v režimu, který jste použili naposledy.

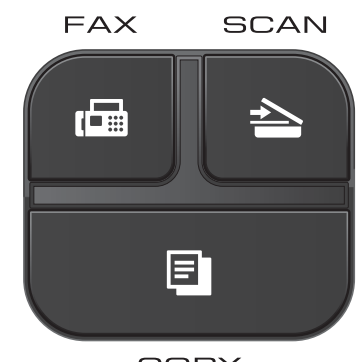

COPY

- a Stiskněte tlačítko **Menu**.
- b Stisknutím tlačítka **a** nebo **b** zvolte možnost Zaklad.nastav. Stiskněte tlačítko **OK**.
- **k3** Stisknutím tlačítka **A** nebo ▼ zvolte možnost Casovac faxu. Stiskněte tlačítko **OK**.
- **4** Stisknutím tlačítka **A** nebo ▼ zvolte možnost 0Sec., 30Sec., 1Min, 2Min., 5Min. nebo Vyp. Stiskněte tlačítko **OK**.
- **(5)** Stiskněte tlačítko **Stop/Exit (Stop/Konec)**.

<span id="page-7-0"></span>**2**

## **Bezpečnostní funkce**

## <span id="page-7-1"></span>**Blokování vysílání**

Blokování vysílání vám umožňuje zabránit neoprávněnému přístupu k zařízení.

Během zapnutého blokování vysílání je možno provádět následující operace:

Přijímání faxů

Když je funkce blokování vysílání zapnutá, NENÍ možno provádět následující operace:

- Odesílání faxů
- Kopírování
- Tisk z počítače
- Skenování
- **Provádění operací pomocí ovládacího** panelu

### **Poznámka**

Pokud zapomenete heslo pro blokování vysílání, zavolejte na oddělení zákaznické podpory společnosti Brother.

### <span id="page-7-2"></span>**Nastavení a změna hesla pro blokování vysílání**

### **Poznámka**

Pokud jste již heslo zadali, nebudete ho muset zadávat znovu.

#### **Nastavení hesla**

Heslo si pečlivě poznamenejte.

- a Stiskněte tlačítko **Menu**.
- b Stisknutím tlačítka **a** nebo **b** zvolte možnost Fax. Stiskněte tlačítko **OK**.
- **3** Stisknutím tlačítka **A** nebo ▼ zvolte možnost Dalsi nastav. Stiskněte tlačítko **OK**.
- **4** Stisknutím tlačítka ▲ nebo ▼ zvolte možnost Vysil.blok. Stiskněte tlačítko **OK**.
- **5** Zadejte čtyřmístné číslo jako heslo. Stiskněte tlačítko **OK**.
- 6 Jakmile se na displeji LCD objeví Overit:, zadejte heslo znovu. Stiskněte tlačítko **OK**.
- Stiskněte tlačítko **Stop/Exit (Stop/Konec)**.

#### <span id="page-8-1"></span>**Změna hesla**

- a Stiskněte tlačítko **Menu**.
- b Stisknutím tlačítka **a** nebo **b** zvolte možnost Fax. Stiskněte tlačítko **OK**.
- **3** Stisknutím tlačítka **▲** nebo ▼ zvolte možnost Dalsi nastav. Stiskněte tlačítko **OK**.
- **4** Stisknutím tlačítka **▲** nebo ▼ zvolte možnost Vysil.blok. Stiskněte tlačítko **OK**.
- **b** Stisknutím tlačítka **▲** nebo ▼ zvolte možnost Zadej heslo. Stiskněte tlačítko **OK**.
- **6** Zadejte čtyřmístné číslo aktuálního hesla. Stiskněte tlačítko **OK**.
- Zadejte čtyřmístné číslo jako nové heslo. Stiskněte tlačítko **OK**.
- **8** Jakmile se na displeji LCD objeví Overit:, zadejte heslo znovu. Stiskněte tlačítko **OK**.
- **9** Stiskněte tlačítko **Stop/Exit (Stop/Konec)**.

### <span id="page-8-2"></span><span id="page-8-0"></span>**Zapínání a vypínání blokování vysílání**

### **Zapínání blokování vysílání**

- a Stiskněte tlačítko **Menu**.
- **b** Stisknutím tlačítka **▲** nebo ▼ zvolte možnost Fax. Stiskněte tlačítko **OK**.
- **63** Stisknutím tlačítka **▲** nebo ▼ zvolte možnost Dalsi nastav. Stiskněte tlačítko **OK**.
- **4** Stisknutím tlačítka **A** nebo ▼ zvolte možnost Vysil.blok. Stiskněte tlačítko **OK**.
- **b** Stisknutím tlačítka **A** nebo ▼ zvolte možnost Nast.vysil.blok. Stiskněte tlačítko **OK**.
- 6 Zadejte zaregistrované čtyřmístné heslo. Stiskněte tlačítko **OK**. Zařízení se odpojí od sítě a na displeji LCD se zobrazí Vysil.blok. mod.

#### **Vypínání blokování vysílání**

- a Stiskněte tlačítko **Menu**.
- Zadejte zaregistrované čtyřmístné heslo. Stiskněte tlačítko **OK**. blokování vysílání se automaticky

vypne.

### **Poznámka**

Pokud zadáte nesprávné heslo, na displeji LCD se zobrazí Chybne heslo a displej zůstane offline. Zařízení zůstane v režimu blokování vysílání až do zadání správného hesla.

<span id="page-9-6"></span><span id="page-9-0"></span>**3**

## <span id="page-9-7"></span>**Odesílání faxů**

## <span id="page-9-1"></span>**Dodatečné možnosti odeslání**

### <span id="page-9-2"></span>**Odesílání faxů pomocí více nastavení**

Při odesílání faxu si můžete vybrat různé kombinace nastavení, jako například Fax Rozliseni, Kontrast, Rozmer skla a Cekajici vys.

#### Rovněž můžete využít možnosti:

Odchozi volani, Zamorsky Mod, Kratka volba, Obeznik, Uloz.nov.predv. a Tovarni nastav.

Některá nastavení jsou k dispozici pouze při odesílání černobílých faxů.

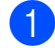

a Stiskněte tlačítko (**FAX**).

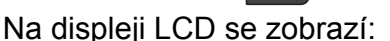

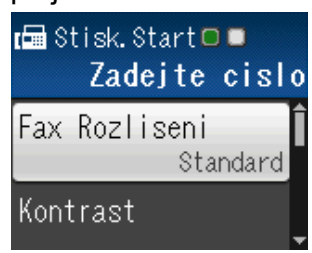

- <span id="page-9-5"></span>b Stisknutím tlačítka **a** nebo **b** zvolte nastavení, které chcete změnit. Stiskněte tlačítko **OK**.
- **3** Stisknutím tlačítka **▲** nebo ▼ zvolte možnost. Stiskněte tlačítko **OK**.
- Chcete-li změnit další nastavení, vraťte se na  $\mathbf{\Omega}$  $\mathbf{\Omega}$  $\mathbf{\Omega}$ .

### **Poznámka**

- **•** Většina nastavení je dočasná a po odeslání faxu se zařízení vrátí na svá výchozí nastavení.
- **•** Některá nastavení, která nejčastěji používáte, můžete uložit tak, že je nastavíte jako výchozí. Tato nastavení zůstanou aktivní, dokud je znovu nezměníte. (Viz *[Nastavení vašich zm](#page-11-0)ěn [jako nové výchozí nastavení](#page-11-0)*  $\rightarrow$  [strana 8.](#page-11-0))

### <span id="page-9-3"></span>**Zastavení faxování**

Chcete-li faxování zastavit, stiskněte tlačítko **Stop/Exit (Stop/Konec)**.

### <span id="page-9-8"></span><span id="page-9-4"></span>**Kontrast**

Pokud je váš dokument velmi světlý nebo velmi tmavý, možná budete chtít změnit kontrast. Pro většinu dokumentů lze použít tovární nastavení Auto. Automaticky zvolí vhodný kontrast dokumentu.

Při odesílání světlého dokumentu použijte Svetly. Při odesílání tmavého dokumentu použijte Tmavy.

a Stiskněte tlačítko (**FAX**).

- b Stisknutím tlačítka **a** nebo **b** zvolte možnost Kontrast. Stiskněte tlačítko **OK**.
- **3** Stisknutím tlačítka **▲** nebo ▼ zvolte možnost Auto, Svetly nebo Tmavy. Stiskněte tlačítko **OK**.

## <span id="page-10-1"></span>**Poznámka**

I když zvolíte Svetly nebo Tmavy, zařízení odešle fax pomocí nastavení Auto za jakékoliv z následujících podmínek:

- **•** Když odesíláte barevný fax.
- **•** Když jako rozlišení faxu zvolíte Foto.

### <span id="page-10-2"></span><span id="page-10-0"></span>**Změna rozlišení faxu**

Kvalitu faxu lze zlepšit změnou rozlišení faxu.

**a Stiskněte tlačítko (FAX).** 

- **2** Stisknutím tlačítka **▲** nebo ▼ zvolte možnost Fax Rozliseni. Stiskněte tlačítko **OK**.
- **63** Stisknutím tlačítka **▲** nebo ▼ zvolte požadované rozlišení. Stiskněte tlačítko **OK**.

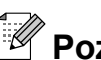

### **Poznámka**

Můžete si vybrat ze čtyř nastavení rozlišení pro černobílé faxy a dvou pro barevné.

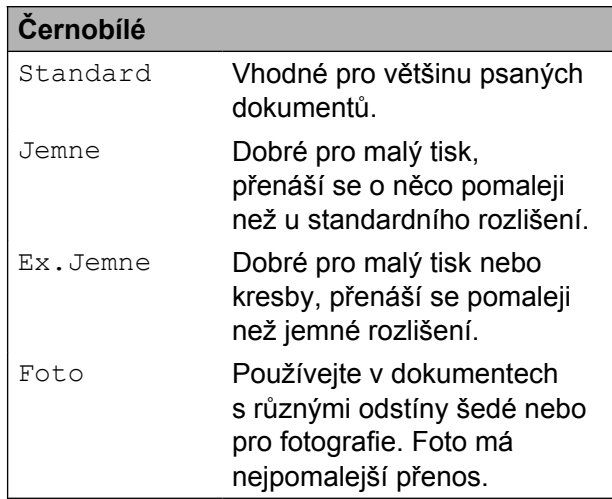

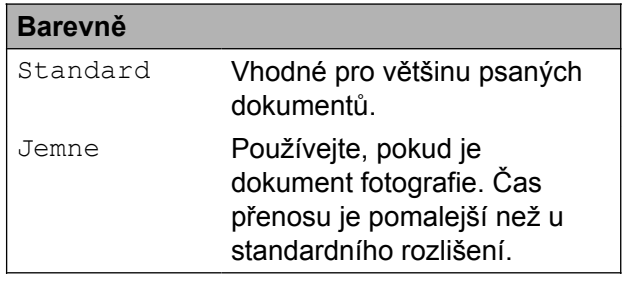

Pokud zvolíte Ex. Jemne nebo Foto a poté použijete tlačítko **Colour Start (Start Barva)** k odeslání faxu, zařízení odešle fax pomocí nastavení Jemne.

### <span id="page-11-3"></span><span id="page-11-2"></span><span id="page-11-0"></span>**Nastavení vašich změn jako nové výchozí nastavení**

Nastavení možnosti faxu, která používáte nejčastěji, jako například Fax Rozliseni, Kontrast, Rozmer skla a Cekajici vys, můžete uložit jako výchozí. Tato nastavení zůstanou aktivní, dokud je znovu nezměníte.

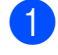

a Stiskněte tlačítko (**FAX**).

b Stisknutím tlačítka **a** nebo **b** zvolte nabídku, kterou chcete změnit, a stiskněte tlačítko **OK**. Poté stisknutím tlačítka **a** nebo **b** zvolte novou možnost. Stiskněte tlačítko **OK**.

> Opakujte tento krok pro každé nastavení, které chcete změnit.

- **3** Po dokončení posledního nastavení stisknutím tlačítka **a** nebo **b** zvolte možnost Uloz.nov.predv. Stiskněte tlačítko **OK**.
- d Stisknutím tlačítka **1** zvolte možnost Ano.
- Stiskněte tlačítko **Stop/Exit (Stop/Konec)**.

### <span id="page-11-4"></span><span id="page-11-1"></span>**Obnovení nastavení faxu na tovární nastavení**

Nastavení faxu Fax Rozliseni, Kontrast, Rozmer skla a Cekajici vys, která jste změnili, můžete obnovit zpět na tovární nastavení. Tato nastavení zůstanou aktivní, dokud je znovu nezměníte.

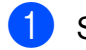

**1** Stiskněte tlačítko **E** (FAX).

- b Stisknutím tlačítka **a** nebo **b** zvolte možnost Tovarni nastav. Stiskněte tlačítko **OK**.
- **3** Stisknutím tlačítka 1 zvolte možnost Ano.

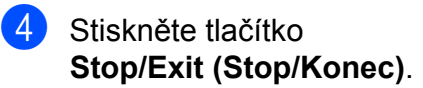

## <span id="page-12-4"></span><span id="page-12-0"></span>**Další operace odesílání**

### <span id="page-12-7"></span><span id="page-12-1"></span>**Odeslání faxu ručně**

Během ručního přenosu při odesílání faxu uslyšíte tóny vytáčení, vyzvánění a tóny příjmu faxu.

### **Poznámka**

Chcete-li odeslat vícestránkový fax, použijte ADF.

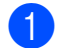

a Stiskněte tlačítko (**FAX**).

- 2 Vložte dokument.
- Chcete-li poslouchat oznamovací tón, zvedněte sluchátko externího telefonu.
- 4 Vytočte faxové číslo pomocí externího telefonu.
- 6 Když uslyšíte tón faxu, stiskněte tlačítko **Mono Start (Start Mono)** nebo **Colour Start (Start Barva)**. Používáte-li sklo skeneru, stisknutím tlačítka **1** odešlete fax.
	- Zavěste sluchátko externího telefonu.

### <span id="page-12-6"></span><span id="page-12-2"></span>**Odeslání faxu na konci rozhovoru**

Před zavěšením na konci hovoru můžete odeslat druhé straně fax.

- **b** Požádejte druhou stranu, aby vyčkala na tóny faxu (pípání), a potom před zavěšením stiskněte tlačítko Start nebo Odeslat.
- b Stiskněte tlačítko (**FAX**).
- Vložte dokument.
- d Stiskněte tlačítko **Mono Start (Start Mono)** nebo **Colour Start (Start Barva)**.
	- Používáte-li sklo skeneru, stisknutím **1** odešlete fax.
- Zavěste sluchátko externího telefonu.

### <span id="page-12-5"></span><span id="page-12-3"></span>**Duální přístup (pouze černobíle)**

Můžete vytočit číslo a spustit skenování faxu do paměti — i když zařízení odesílá z paměti, přijímá faxy nebo tiskne data z PC. Na displeji LCD se objeví nové číslo úlohy.

Počet stránek, které můžete naskenovat do paměti, se bude lišit v závislosti na datech, která jsou na nich vytištěna.

### **Poznámka**

Pokud se zobrazí zpráva Preplnena pamet, stisknutím **Stop/Exit (Stop/Konec)** zrušte nebo stisknutím **Mono Start (Start Mono)** odešlete dosud naskenované stránky. **3**

### <span id="page-13-3"></span><span id="page-13-2"></span><span id="page-13-0"></span>**Oběžník (pouze černobíle)**

Oběžník znamená, že je stejná faxová zpráva automaticky odesílána na více faxových čísel. Do jednoho oběžníku můžete zahrnout skupinová čísla, čísla bleskové volby, krátké volby a až 50 manuálně vytáčených čísel.

Po dokončení oběžníku bude vytištěna zpráva o oběžníku.

### **Než začnete odesílat oběžník**

Aby bylo možné použít při odesílání oběžníku čísla krátké volby, musí být nejdříve uložena v paměti zařízení. (>>Základní příručka uživatele: *Ukládání čísel krátké volby*)

Aby bylo možné při odesílání oběžníku použít skupinová čísla, musí být rovněž tato čísla nejdříve uložena v paměti zařízení. Skupinová čísla zahrnují řadu uložených čísel krátkých voleb pro usnadnění vytáčení. (Viz *[Nastavení skupin pro ob](#page-19-0)ěžník*  $\rightarrow$  [strana 16.](#page-19-0))

#### **Pokyny pro odeslání oběžníkového faxu**

- **a Stiskněte tlačítko (FAX).**
- 2 Vložte dokument
- c Stisknutím tlačítka **a** nebo **b** zvolte možnost Pokrocila nastav. Stiskněte tlačítko **OK**.
- **Stisknutím tlačítka ▲ nebo ▼ zvolte** možnost Obeznik. Stiskněte tlačítko **OK**.
- <span id="page-13-1"></span>e <sup>Č</sup>ísla můžete do oběžníku přidat následujícími způsoby:
	- Stisknutím tlačítka **A** nebo ▼ zvolte možnost Pridat cislo a stiskněte tlačítko **OK**. Zadejte číslo pomocí číselníku.

Stiskněte tlačítko **OK**.

■ Stisknutím tlačítka **A** nebo ▼ zvolte možnost Kratka volba a stiskněte tlačítko **OK**. Stisknutím tlačítka **a** nebo **b** vyberte možnost Abecedni poradi nebo

Ciselne poradi a pak stiskněte tlačítko **OK**.

Stisknutím tlačítka **a** nebo **b** zvolte číslo a stiskněte tlačítko **OK**.

- 6 Po zadání všech faxových čísel opakováním kroku @ stisknutím tlačítka **a** nebo **b** zvolte možnost Dokoncit. Stiskněte tlačítko **OK**.
- **Z** Stiskněte tlačítko Mono Start (Start **Mono)**.

#### **Faxování z ADF**

■ Zařízení začne skenovat dokument.

#### **Faxování ze skla skeneru**

Jakmile se na LCD displeji objeví Dalsi stranka?, proveďte jeden z následujících úkonů:

■ Chcete-li odeslat jednu stránku, stiskněte tlačítko **2** (nebo stiskněte znovu tlačítko **Mono Start (Start Mono)**).

Zařízení začne odesílat dokument.

■ Chcete-li odeslat více stránek, stiskněte tlačítko **1** a umístěte další stránku na sklo skeneru.

Stiskněte tlačítko **OK**.

Zařízení začne skenovat stránku. (Zopakujte tento krok pro každou další stránku.)

### <span id="page-14-1"></span>**Poznámka**

- **•** Pokud jste nevyužili žádná čísla pro skupiny, můžete rozeslat faxy na až 90 různých čísel.
- **•** Dostupná paměť zařízení se bude lišit v závislosti na typech úloh v paměti a počtu míst použitých pro oběžník. Pokud vysíláte na maximální možný počet čísel, nebudete moci využít duální přístup.
- **•** Pokud se zobrazí zpráva Preplnena pamet, stisknutím **Stop/Exit (Stop/Konec)** zrušte nebo stisknutím **Mono Start (Start Mono)** odešlete dosud naskenované stránky.

#### **Zrušení probíhajícího odesílání oběžníku**

- a Stiskněte tlačítko **Menu**.
- b Stisknutím tlačítka **a** nebo **b** zvolte možnost Fax. Stiskněte tlačítko **OK**.
- **3** Stisknutím tlačítka **▲** nebo ▼ zvolte možnost Zbyva uloh. Stiskněte tlačítko **OK**. Na displeji LCD se zobrazí vytáčené faxové číslo a číslo úlohy oběžníku.

#### d Stiskněte tlačítko **OK**.

Na displeji LCD se zobrazí následující dotaz:

Zrusit ulohu? Ano  $\rightarrow$  stisk.1 Ne  $\rightarrow$  stisk.2

**5** Stisknutím tlačítka 1 zrušíte vytáčené faxové číslo. Na displeji LCD se poté zobrazí číslo úlohy oběžníku.

f Stiskněte tlačítko **OK**.

Na displeji LCD se zobrazí následující dotaz:

```
Zrusit ulohu?
Ano \rightarrow stisk.1
Ne \rightarrow stisk.2
```
- g Chcete-li zrušit oběžník, stiskněte tlačítko **1**.
- 8 Stiskněte tlačítko **Stop/Exit (Stop/Konec)**.

### <span id="page-14-2"></span><span id="page-14-0"></span>**Přenos v reálném čase**

Když budete odesílat fax, zařízení bude před odesláním skenovat dokumenty do paměti. Jakmile pak bude telefonní linka volná, zařízení zahájí vytáčení a odesílání.

Někdy můžete potřebovat odeslat důležitý dokument okamžitě, bez čekání na přenos z paměti. Můžete tak učinit zapnutím Cekajici vys.

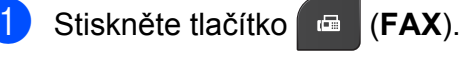

- Vložte dokument.
- c Stisknutím tlačítka **a** nebo **b** zvolte možnost Pokrocila nastav. Stiskněte tlačítko **OK**.
- **4** Stisknutím tlačítka ▲ nebo ▼ zvolte možnost Cekajici vys. Stiskněte tlačítko **OK**.
- **ED** Stisknutím tlačítka **A** nebo ▼ zvolte možnost Zap. (nebo Vyp.). Stiskněte tlačítko **OK**.
- f Stiskněte tlačítko **Clear (Zrušit)**, chceteli pokračovat v odesílání faxu.

### **Poznámka**

- **•** Pokud budete odesílat barevný fax nebo pokud bude paměť plná a budete odesílat černobílý fax z ADF, odešle zařízení dokument v reálném čase (i v případě nastavení volby Cekajici vys na Vyp.).
- **•** Při přenosu v reálném čase nefunguje funkce automatického opakování vytáčení při používání skla skeneru.

### <span id="page-15-4"></span><span id="page-15-3"></span><span id="page-15-0"></span>**Zámořský režim**

Pokud máte potíže při odesílání faxu do zámoří kvůli možnému rušení na telefonní lince, doporučujeme, abyste zapnuli zámořský režim. Po odeslání faxu pomocí této funkce se tato funkce sama automaticky vypne.

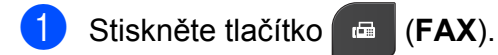

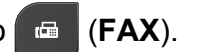

- 2 Vložte dokument.
- c Stisknutím tlačítka **a** nebo **b** zvolte možnost Pokrocila nastav. Stiskněte tlačítko **OK**.
- **4** Stisknutím tlačítka **▲** nebo ▼ zvolte možnost Zamorsky Mod. Stiskněte tlačítko **OK**.
- **b** Stisknutím tlačítka **▲** nebo ▼ zvolte možnost Zap. (nebo Vyp.). Stiskněte tlačítko **OK**.
- **6** Stiskněte tlačítko **Clear (Zrušit)**, chceteli pokračovat v odesílání faxu.

### <span id="page-15-5"></span><span id="page-15-1"></span>**Kontrola a rušení čekajících úloh**

Můžete kontrolovat nebo rušit úlohy, které stále čekají v paměti na odeslání. (Pokud neexistují žádné úlohy, na displeji LCD je zobrazeno Zadne ulohy.)

- **1 Stiskněte tlačítko Menu.**
- **2** Stisknutím tlačítka **A** nebo ▼ zvolte možnost Fax. Stiskněte tlačítko **OK**.
- **3** Stisknutím tlačítka ▲ nebo ▼ zvolte možnost Zbyva uloh. Stiskněte tlačítko **OK**. Na displeji LCD se objeví všechny čekající úlohy.
- <span id="page-15-2"></span>**4** Stisknutím tlačítka **▲** nebo ▼ procházejte úlohy a zvolte úlohu, kterou chcete zrušit. Stiskněte tlačítko **OK**.
- **5** Proveďte jeden z následujících postupů:
	- Chcete-li zrušit úlohu, stisknutím tlačítka **1** zvolte možnost Ano.

Chcete-li zrušit další úlohu, přejděte ke kroku $\bullet$ .

- Chcete-li krok ukončit bez zrušení úlohy, stisknutím tlačítka **2** zvolte možnost Ne.
- **6** Po dokončení stiskněte tlačítko **Stop/Exit (Stop/Konec)**.

<span id="page-16-4"></span><span id="page-16-0"></span>**4**

## **Příjem faxu**

## <span id="page-16-1"></span>**Další operace příjmu**

### <span id="page-16-6"></span><span id="page-16-2"></span>**Tisk zmenšeného příchozího faxu**

Zvolíte-li Zap., zařízení automaticky zmenší každou stránku příchozího faxu tak, aby se přizpůsobila formátu papíru A4 nebo Letter. Zařízení vypočte poměr zmenšení pomocí formátu stránky faxu a vašeho nastavení formátu papíru. (>>Základní příručka uživatele: *Formát papíru*)

- 
- **1** Stiskněte tlačítko Menu.
- b Stisknutím tlačítka **a** nebo **b** zvolte možnost Fax. Stiskněte tlačítko **OK**.
- **3** Stisknutím tlačítka **▲** nebo ▼ zvolte možnost Prijem nastav. Stiskněte tlačítko **OK**.
- **d** Stisknutím tlačítka **A** nebo ▼ zvolte možnost Autom.zmenseni. Stiskněte tlačítko **OK**.
- **6** Stisknutím tlačítka **A** nebo ▼ zvolte možnost Zap. (nebo Vyp.). Stiskněte tlačítko **OK**.
- 6 Stiskněte tlačítko **Stop/Exit (Stop/Konec)**.

### <span id="page-16-5"></span><span id="page-16-3"></span>**Příjem bez papíru**

Pokud se během příjmu faxů vyprázdní zásobník papíru, na displeji LCD se zobrazí zpráva Zkontr.papir. Vložte papír do zásobníku papíru. (>>Základní příručka uživatele: *Vkládání papíru a dalších tiskových médií*)

Pokud nevložíte papír do zásobníku papíru, zařízení bude pokračovat v příjmu faxu, přičemž zbývající stránky se uloží do paměti, pokud je dostatek volné paměti.

Další příchozí faxy se budou také ukládat do paměti, dokud se paměť nenaplní. Chcete-li faxy vytisknout, vložte do zásobníku nový papír. Až bude paměť plná, zařízení zastaví automatické odpovídání na volání.

<span id="page-17-4"></span><span id="page-17-0"></span>**5**

## **Vytáčení a ukládání čísel**

## <span id="page-17-1"></span>**Hlasové operace**

Hlasová volání lze realizovat buď pomocí společné linky, nebo externího telefonu, a to ručním vytáčením.

## <span id="page-17-2"></span>**Další operace vytáčení**

### <span id="page-17-5"></span><span id="page-17-3"></span>**Kombinování čísel paměti stanic**

Někdy může být vhodné si při odesílání faxu vybrat z několika poskytovatelů dálkových volání. Sazby se mohou lišit v závislosti na času a místě určení. Abyste využili nízkých sazeb, můžete si uložit přístupové kódy poskytovatelů dálkových volání a čísla kreditních karet jako čísla krátké volby. Tyto dlouhé sekvence vytáčení můžete uložit jejich rozdělením a nastavením jako oddělená čísla krátké volby v libovolné kombinaci. Můžete dokonce zahrnout ruční vytáčení pomocí číselníku. (>>Základní příručka uživatele: *Ukládání čísel krátké volby*)

Například jste si uložili číslo "01632" jako krátkou volbu 03 a číslo "960555" jako krátkou volbu 02. Obě čísla pak můžete použít společně pro vytočení sekvence "01632-960555", pokud stisknete následující tlačítka:

- Stiskněte tlačítko (**Speed Dial (Krátká volba)**).
- **b** Stisknutím tlačítka **∆** nebo ▼ zvolte možnost Hledat. Stiskněte tlačítko **OK**.

**3** Zadejte **03**.

d Stisknutím tlačítka **a** nebo **b** zvolte možnost Kratka volba. Stiskněte tlačítko **OK**.

**5** Stisknutím tlačítka **▲** nebo ▼ zvolte možnost Hledat. Stiskněte tlačítko **OK**.

f Zadejte **02**.

#### <span id="page-18-2"></span>**Z** Stiskněte tlačítko Mono Start (Start **Mono)** nebo **Colour Start (Start Barva)**.

Tím vytočíte číslo "01632-960555".

Chcete-li nějaké číslo dočasně změnit, můžete nahradit část čísla ručním vytáčením pomocí číselníku. Například budete-li chtít změnit uvedené číslo na 01632-960556, stiskněte (**Speed Dial (Krátká volba)**), zvolte Hledat, stiskněte **03** a nakonec **960556** z číselníku.

### **Poznámka**

Pokud musíte v některém bodu sekvence vytáčení čekat na další oznamovací tón nebo signál, vytvořte v čísle pauzu stisknutím **Redial/Pause (Opakování/ Pauza)**. Každým stisknutím tlačítka bude přidána 3,5sekundová pauza mezi čísly.

## <span id="page-18-0"></span>**Další způsoby ukládání čísel**

### <span id="page-18-3"></span><span id="page-18-1"></span>**Ukládání čísel Krátké volby z odchozích volání**

Čísla krátkých voleb lze rovněž ukládat z historie odchozích volání.

- a Stiskněte tlačítko **Redial/Pause (Opakování/Pauza)**. Můžete rovněž zvolit Odchozi volani stisknutím tlačítka (**FAX**).
- b Stisknutím **a** nebo **b** zvolte jméno nebo číslo, které chcete uložit.
- Stiskněte tlačítko **OK**. **6** Stisknutím tlačítka **A** nebo ▼ zvolte možnost Prid.krat.vol.

Stiskněte tlačítko **OK**.

**4** Stisknutím tlačítka **▲** nebo ▼ zvolte vybrané dvoumístné číslo krátké volby, pod kterým chcete číslo uložit. Stiskněte tlačítko **OK**.

**b** Proveďte jeden z následujících postupů:

■ Zadejte jméno (do 16 znaků) pomocí číselníku.

Stiskněte tlačítko **OK**.

(>>Základní příručka uživatele: *Zadávání textu*)

- Chcete-li uložit číslo beze iména. stiskněte tlačítko **OK**.
- f Stisknutím tlačítka **OK** potvrďte faxové nebo telefonní číslo.
- **Stisknutím tlačítka ▲ nebo ▼ zvolte** možnost Dokoncit. Stiskněte tlačítko **OK**.
- 8 Stiskněte tlačítko **Stop/Exit (Stop/Konec)**.

### <span id="page-19-6"></span><span id="page-19-5"></span><span id="page-19-0"></span>**Nastavení skupin pro oběžník**

Skupiny, které lze uložit jako Krátké volby, umožňují odeslat stejnou faxovou zprávu na mnoho různých faxových čísel stisknutím tlačítka (**Speed Dial (Krátká volba)**), Hledat, **OK**, dvoumístného čísla umístění a **Mono Start (Start Mono)**.

Nejprve musíte každé faxové číslo uložit mezi krátké volby. (>>Základní příručka uživatele: *Ukládání čísel krátké volby*)

Pak je můžete zahrnout do skupiny. Každá skupina využije jedno umístění krátké volby. Můžete mít až šest skupin nebo můžete přiřadit až 39 čísel do velké skupiny.

(Viz *Obě[žník \(pouze](#page-13-0) černobíle)*  $\rightarrow$  [strana 10.](#page-13-0))

- Stiskněte tlačítko P (**Speed Dial (Krátká volba)**).
- **b** Stisknutím tlačítka **▲** nebo ▼ zvolte možnost Nastaveni skupiny. Stiskněte tlačítko **OK**.
- <span id="page-19-3"></span>**b** Stisknutím tlačítka **A** nebo ▼ zvolte SKUP.1, SKUP.2, SKUP.3, SKUP.4, SKUP.5 nebo SKUP.6 jako název skupiny, ve které budou faxová čísla uložena. Stiskněte tlačítko **OK**.
- **Stisknutím tlačítka ▲ nebo ▼ zvolte** dvoumístné číslo krátké volby, které chcete přidat do skupiny. Stiskněte tlačítko **OK**.
- <span id="page-19-1"></span>e Stisknutím tlačítka **a** nebo **b** zvolte možnost Pridat cislo. Stiskněte tlačítko **OK**.
- <span id="page-19-2"></span>6 Chcete-li přidat čísla do skupiny, stisknutím tlačítka **a** nebo **b** zvolte možnost Abecedni poradi nebo Ciselne poradi a stiskněte tlačítko **OK**. Stisknutím tlačítka **a** nebo **b** vyberte číslo a stiskněte tlačítko **OK**.
- <span id="page-19-4"></span>**Z** Proveďte jeden z následujících postupů:
	- Chcete-li do skupiny přidat další číslo, opakujt[e](#page-19-1) kroky  $\bigcirc$  až  $\bigcirc$ .
	- Když dokončíte přidávání čísel do skupiny, stisknutím tlačítka **a** nebo **b** vyberte možnost Dokoncit.

Stiskněte tlačítko **OK**.

Proveďte jeden z následujících postupů:

- Chcete-li uložit další skupinu pro oběžník, zopakujte kroky + až +.
- Chcete-li ukončit ukládání skupin pro oběžník, stiskněte tlačítko **Stop/Exit (Stop/Konec)**.

### *★* Poznámka ⊠

Můžete si vytisknout seznam všech čísel krátké volby. Skupinová čísla budou vyznačena ve sloupci SKUPINA. (Viz *Zprávy* ▶▶ [strana 19.](#page-22-0))

#### <span id="page-19-7"></span>**Změna názvu skupiny**

- $\blacksquare$  Stiskněte tlačítko $\blacksquare$ (**Speed Dial (Krátká volba)**).
- b Stisknutím tlačítka **a** nebo **b** zvolte možnost Nastaveni skupiny. Stiskněte tlačítko **OK**.
- **3** Stisknutím tlačítka ▲ nebo ▼ zvolte název skupiny, který chcete změnit. Stiskněte tlačítko **OK**.
- d Stisknutím tlačítka **a** nebo **b** zvolte možnost Zmente nazev skup. Stiskněte tlačítko **OK**.

### **Poznámka**

*Pokyny pro změnu uloženého názvu nebo čísla:*

Chcete-li změnit některý znak, stisknutím **d** nebo **c** umístěte kurzor pod znak, který chcete změnit, a potom stiskněte **Clear (Zrušit)**. Znovu zadejte znak.

- <span id="page-20-0"></span>**5** Zadejte nový název (do 16 znaků) pomocí číselníku. (>>Základní příručka uživatele: *Zadávání textu*) Stiskněte tlačítko **OK**. (Napište například NOVÍ KLIENTI.)
- **6** Stisknutím tlačítka **▲** nebo ▼ zvolte možnost Dokoncit. Stiskněte tlačítko **OK**.
- **Z** Stiskněte tlačítko **Stop/Exit (Stop/Konec)**.

#### **Odstranění skupiny**

- Stiskněte tlačítko P (**Speed Dial (Krátká volba)**).
- **2** Stisknutím tlačítka **▲** nebo ▼ zvolte možnost Nastaveni skupiny. Stiskněte tlačítko **OK**.
- **63** Stisknutím tlačítka **A** nebo ▼ zvolte skupinu, kterou chcete odstranit. Stiskněte tlačítko **OK**.
- **4** Stisknutím tlačítka **A** nebo ▼ zvolte možnost Vymaz. Stiskněte tlačítko **OK**. Potvrďte stisknutím tlačítka **1**.
- **6** Stiskněte tlačítko **Stop/Exit (Stop/Konec)**.

#### <span id="page-20-1"></span>**Odstranění čísla ze skupiny**

- **1** Stiskněte tlačítko (**Speed Dial (Krátká volba)**).
- **2** Stisknutím tlačítka **▲** nebo ▼ zvolte možnost Nastaveni skupiny. Stiskněte tlačítko **OK**.
- **63** Stisknutím tlačítka **A** nebo ▼ zvolte skupinu, kterou chcete změnit. Stiskněte tlačítko **OK**.
- **4** Stisknutím tlačítka **A** nebo ▼ zvolte číslo, které chcete odstranit. Stiskněte tlačítko **OK**. Potvrďte stisknutím tlačítka **1**.
- **(5)** Stisknutím tlačítka **A** nebo ▼ zvolte možnost Dokoncit. Stiskněte tlačítko **OK**.
- 6 Stiskněte tlačítko **Stop/Exit (Stop/Konec)**.

<span id="page-21-6"></span><span id="page-21-0"></span>**6**

## <span id="page-21-7"></span>**Tisk zpráv**

## <span id="page-21-1"></span>**Faxové zprávy**

Pomocí kláves **Menu** nakonfigurujte zprávu o ověření přenosu a periodu deníku.

### <span id="page-21-9"></span><span id="page-21-2"></span>**Zpráva o ověření přenosu**

Zprávu o ověření přenosu můžete použít jako doklad, že jste odeslali fax.

(uuZákladní příručka uživatele: *Hlášení o ověření přenosu*)

### <span id="page-21-8"></span><span id="page-21-3"></span>**Faxový deník (zpráva o aktivitě)**

Zařízení můžete nastavit tak, aby v určitých intervalech vytisklo deník (každých 50 faxů, 6, 12 nebo 24 hodin, 2 nebo 7 dnů). Pokud nastavíte interval na Vyp., můžete stále vytisknout zprávu postupem podle kroků v části *[Jak vytisknout zprávu](#page-22-1) >* > strana 19. Tovární nastavení je Po 50 faxech.

- - a Stiskněte tlačítko **Menu**.
- b Stisknutím tlačítka **a** nebo **b** zvolte možnost Fax. Stiskněte tlačítko **OK**.
- c Stisknutím tlačítka **a** nebo **b** zvolte možnost Nastav.hlaseni. Stiskněte tlačítko **OK**.
- **4** Stisknutím tlačítka **A** nebo ▼ zvolte možnost Perioda deniku. Stiskněte tlačítko **OK**.
- <span id="page-21-5"></span>**b** Stisknutím tlačítka ▲ nebo ▼ zvolte interval. Stiskněte tlačítko **OK**. Pokud zvolíte Po 50 faxech, přejděte ke kroku $\mathbf{\Theta}$  $\mathbf{\Theta}$  $\mathbf{\Theta}$ .
	- 6, 12, 24 hodin, 2 nebo 7 dnů

Zařízení vytiskne zprávu ve zvoleném čase a potom vymaže všechny úlohy z paměti. Pokud je v paměti zařízení maximální počet 200 úloh a paměť se tedy zcela zaplní ještě předtím, než uplyne vámi nastavený čas, zařízení vytiskne deník předčasně a potom vymaže všechny úlohy z paměti. Pokud chcete mimořádnou zprávu před její lhůtou pro tisk, můžete si ji vytisknout, aniž byste vymazali úlohy z paměti.

■ Každých 50 faxů

Zařízení vytiskne deník po uložení 50 úloh.

- Zadejte čas pro zahájení tisku ve 24-hodinovém formátu. Stiskněte tlačítko **OK**. (Například: zadejte 19:45 pro třičtvrtě na osm večer.)
- Pokud vyberete možnost P[e](#page-21-5)rioda 7 dni v kroku +, stiskněte tlačítko **a** nebo **b** a zobrazí se dny v týdnu. Vyberte den, kterým se podle vás má začít 7denní odpočet. Stiskněte tlačítko **OK**.
- <span id="page-21-4"></span>**R** Stiskněte tlačítko **Stop/Exit (Stop/Konec)**.

## <span id="page-22-3"></span><span id="page-22-2"></span><span id="page-22-0"></span>**Zprávy**

K dispozici jsou následující zprávy:

<span id="page-22-5"></span>Vysilani over.

Vytiskne zprávu o ověření přenosu pro váš poslední přenos.

Pamet stanic

Vytvoří seznam jmen a čísel uložených v paměti krátkých voleb v abecedním nebo číselném pořadí.

 $\blacksquare$  Denik

Vypíše informace o posledních příchozích a odchozích faxech. (TX: odeslané.) (RX: přijaté.)

Konfigurace

Vypíše seznam nastavení.

<span id="page-22-4"></span>Sit.konfig.

Vypíše seznam síťových nastavení.

<span id="page-22-7"></span>■ Zprava WLAN

Vytiskne zprávu o připojení k síti WLAN.

### <span id="page-22-6"></span><span id="page-22-1"></span>**Jak vytisknout zprávu**

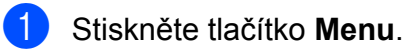

- **2** Stisknutím tlačítka **▲** nebo ▼ zvolte možnost Tisk hlaseni. Stiskněte tlačítko **OK**.
- **b** Pomocí tlačítka **▲** nebo ▼ zvolte požadovanou zprávu. Stiskněte tlačítko **OK**.
- **4.** (Pouze paměť stanic) Stisknutím tlačítka **a** nebo **b** zvolte možnost Abecedni poradi nebo Ciselne poradi. Stiskněte tlačítko **OK**.
- **5** Stiskněte tlačítko Mono Start (Start **Mono)**.
- 6 Stiskněte tlačítko **Stop/Exit (Stop/Konec)**.

<span id="page-23-4"></span><span id="page-23-0"></span>**7**

## **Kopírování**

## <span id="page-23-1"></span>**Nastavení kopírování**

Nastavení kopírování můžete pro více kopií dočasně změnit.

Zařízení se vrátí do svých výchozích nastavení po 1 minutě nečinnosti nebo když časovač faxu vrátí zařízení do režimu faxu. (Viz Časovač faxu **≻** [strana 3.](#page-6-1))

Chcete-li nastavení změnit, stiskněte tlačítko **COPY (Kopie)** a poté pomocí tlačítka **a** nebo **b** procházejte nastavení kopírování. Když je označeno požadované nastavení, stiskněte tlačítko **OK**.

Po dokončení výběru nastavení stiskněte tlačítko **Mono Start (Start Mono)** nebo **Colour Start (Start Barva)**.

### **Poznámka**

Některá nastavení, která nejčastěji používáte, můžete uložit tak, že je nastavíte jako výchozí. Tato nastavení zůstanou aktivní, dokud je znovu nezměníte. (Viz *[Nastavení vašich zm](#page-27-2)ěn [jako nové výchozí nastavení](#page-27-2)*  $\rightarrow$  [strana 24.](#page-27-2))

### <span id="page-23-2"></span>**Zastavení kopírování**

Chcete-li kopírování zastavit, stiskněte tlačítko **Stop/Exit (Stop/Konec)**.

### <span id="page-23-5"></span><span id="page-23-3"></span>**Změna rychlosti a kvality kopírování**

Můžete si vybrat různé možnosti z rozsahu rychlosti a kvality. Tovární nastavení je Normalni.

Rychly

Vysoká rychlost kopírování a nejnižší spotřeba inkoustu. Použijte, chcete-li ušetřit čas s tiskem dokumentů ke korektuře, velkých dokumentů nebo mnoha kopií.

Normalni

Normální režim se doporučuje pro běžné výtisky. Nabízí dobrou kvalitu a uspokojivou rychlost kopírování.

Nejlepsi

Nejlepší režim použijte na kopírování přesných obrázků, například fotografií. Poskytuje nejvyšší rozlišení, ale znamená nejnižší rychlost.

- **1.** Stiskněte tlačítko  $\blacksquare$ (**COPY (Kopie)**).
- b Vložte dokument.
- Zadejte požadovaný počet kopií.
- d Stisknutím tlačítka **a** nebo **b** zvolte možnost Kvalita. Stiskněte tlačítko **OK**.
- e Stisknutím tlačítka **a** nebo **b** zvolte možnost Rychly, Normalni nebo Nejlepsi. Stiskněte tlačítko **OK**.
- Pokud nechcete měnit další nastavení, stiskněte tlačítko **Mono Start (Start Mono)** nebo **Colour Start (Start Barva)**.

### <span id="page-24-3"></span><span id="page-24-2"></span><span id="page-24-0"></span>**Zvětšování nebo zmenšování kopírovaného obrazu**

Můžete vybrat poměr zmenšení nebo zvětšení. Vyberete-li Upravit na str, zařízení upraví velikost automaticky podle nastavené velikosti papíru.

Stiskněte tlačítko (**COPY (Kopie)**).

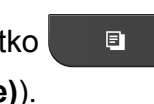

- 2 Vložte dokument.
- **3** Zadejte požadovaný počet kopií.
- **4** Stisknutím tlačítka ▲ nebo ▼ zvolte možnost Zvets./Zmens. Stiskněte tlačítko **OK**.
- **6** Stisknutím tlačítka **A** nebo ▼ zvolte možnost 100%, Zvetsit, Zmensit, Upravit na str nebo Rucne (25-400%).
- **6** Proveďte jeden z následujících postupů:
	- Vyberete-li možnost Zvetsit nebo Zmensit, stiskněte tlačítko **OK** a stisknutím tlačítka **a** nebo **b** zvolte požadovaný poměr zvětšení nebo zmenšení. Stiskněte tlačítko **OK**.
	- Vyberete-li možnost Rucne (25-400%), stiskněte tlačítko **OK** a poté zadejte poměr zvětšení nebo zmenšení od 25% do 400%. Stiskněte tlačítko **OK**.
	- Vyberete-li možnost 100% nebo Upravit na str, stiskněte tlačítko **OK.** Přeiděte ke kroku  $\bullet$ .

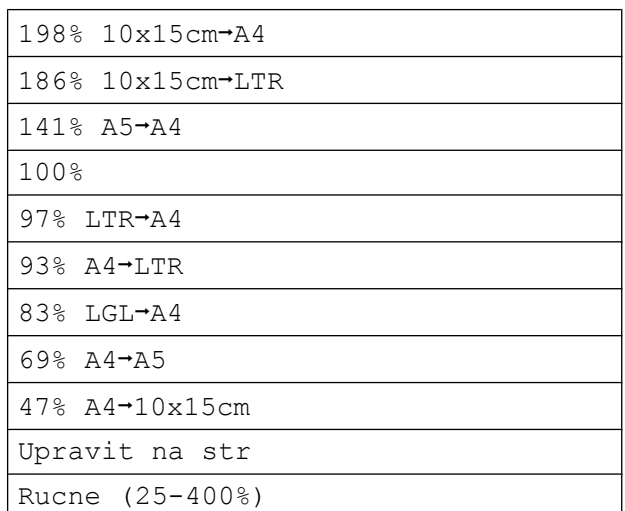

<span id="page-24-1"></span>g Pokud nechcete měnit další nastavení, stiskněte tlačítko **Mono Start (Start Mono)** nebo **Colour Start (Start Barva)**.

### **Poznámka**

- **•** Možnost Soutisk není pro funkci Zvets./Zmens. k dispozici.
- **•** Možnosti Soutisk a Tridit nejsou k dispozici pro funkci Upravit na str.
- **•** Možnost Upravit na str nefunguje správně, když je dokument na skle skeneru pootočen o více než 3 stupně. Pomocí vodítka dokumentu na levé straně a vpředu umístěte dokument lícem dolů do levého horního rohu skla skeneru.
- **•** Upravit na str není k dispozici ve spojení s ADF.

### <span id="page-25-5"></span><span id="page-25-4"></span><span id="page-25-0"></span>**Pořizování kopií N na 1 nebo plakátu (Soutisk)**

Funkce kopírování N na 1 napomáhá šetření papíru tím, že umožňuje kopírování dvou či čtyř stránek na jednu stranu výtisku.

Můžete také vytvořit plakát. Když používáte funkci plakátu, zařízení rozdělí dokument na části a pak části zvětší tak, abyste je mohli sestavit do plakátu. Pokud chcete tisknout plakát, použijte sklo skeneru.

#### **DŮLEŽITÉ**  $\bullet$

- **•** Zkontrolujte, zda je velikost papíru nastavena na A4 nebo Letter.
- **•** Pokud vytváříte několik barevných kopií, možnost kopírování N na 1 není k dispozici.
- **•** (V) znamená Na výšku a (S) znamená Na šířku.
- **•** Kopírování plakátu není k dispozici při používání průhledných materiálů.

### **Poznámka**

Možnosti Tridit a Zvets./Zmens. nejsou k dispozici pro funkci Soutisk.

E)

- Stiskněte tlačítko (**COPY (Kopie)**).
- b Vložte dokument.
- Zadejte požadovaný počet kopií.
- d Stisknutím tlačítka **a** nebo **b** zvolte možnost Soutisk. Stiskněte tlačítko **OK**.
- **b** Stisknutím tlačítka **▲** nebo ▼ zvolte možnost Vyp. (1na1), 2na1(V), 2na1(S), 4na1(V), 4na1(S), Poster (2x1), Poster (2x2), Poster  $(3x3)$  nebo 2na1 $(ID)$ <sup>1</sup>. Stiskněte tlačítko **OK**.
	- <sup>1</sup> Podrobnosti o funkci 2 na 1 (ID) viz *[Kopírování](#page-26-0) 2 stran občanského prů[kazu na 1 list papíru](#page-26-0)*  $\rightarrow$  [strana 23.](#page-26-0)
- <span id="page-25-1"></span>f Pokud nechcete měnit další nastavení, stisknutím tlačítka **Mono Start (Start Mono)** nebo **Colour Start (Start Barva)** proveďte skenování stránky.

Pokud jste umístili dokument do ADF nebo vytváříte plakát, zařízení naskenuje dokumentu a zahájí tisk.

#### **Pokud používáte sklo skeneru, přejděte ke kroku** [g](#page-25-2)**.**

- <span id="page-25-2"></span>7 Až zařízení stránku naskenuje, stisknutím tlačítka **1** naskenujete další stránku.
- <span id="page-25-3"></span>8 Umístěte další stránku na sklo skeneru. Stiskněte tlačítko **OK**.
- **9** Opakujte kroky @ a @ pro všec[h](#page-25-3)ny stránky rozvržení.
- **(10)** Po naskenování všech stránek dokončete úlohu stisknutím tlačítka **2**.

#### **Položte dokument lícem dolů v následujícím směru:**

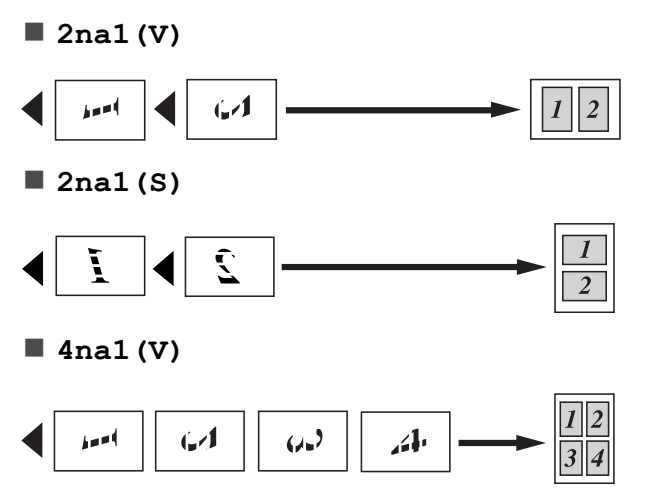

<span id="page-26-2"></span><span id="page-26-1"></span><span id="page-26-0"></span>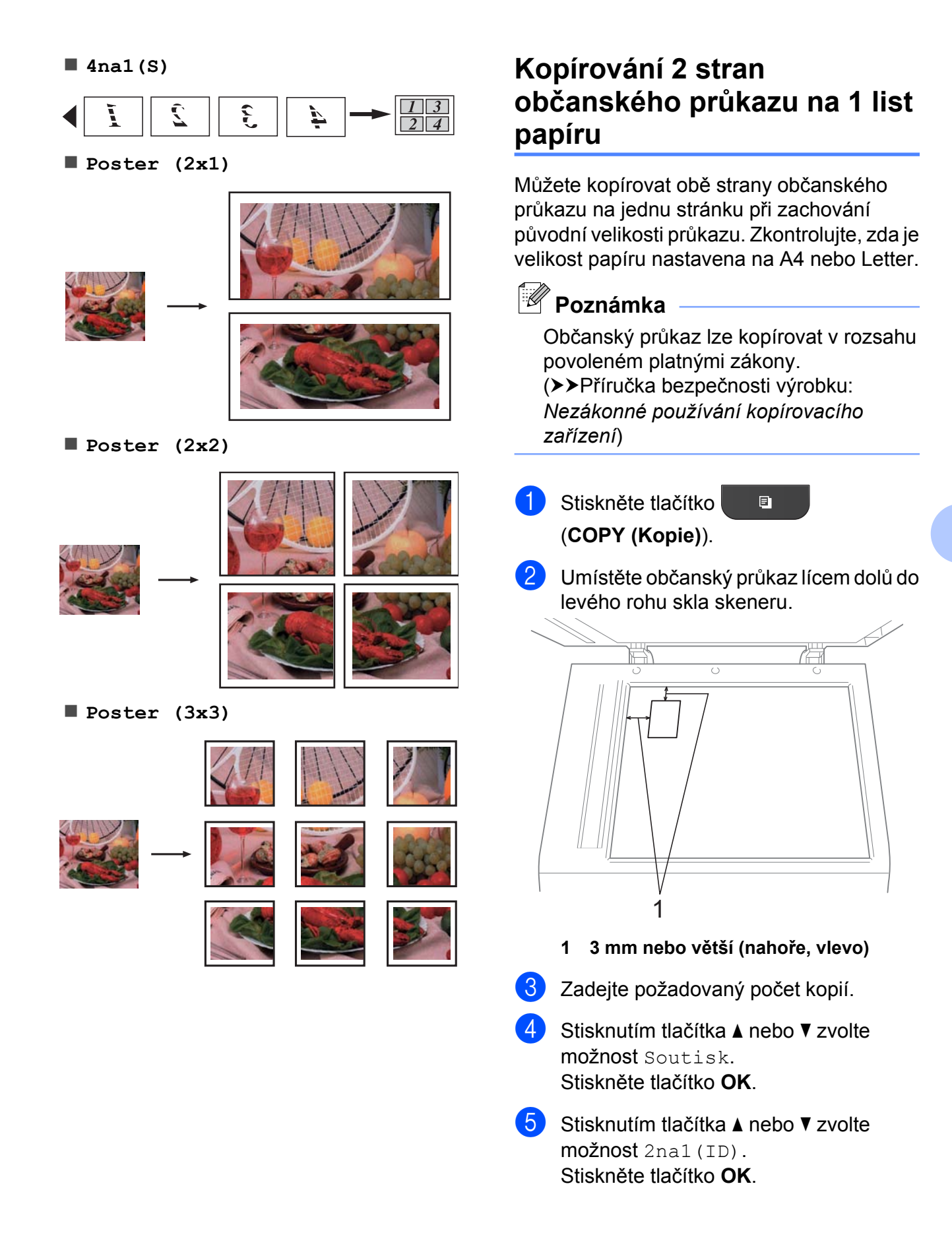

#### <span id="page-27-3"></span>7. kapitola

f Stiskněte tlačítko **Mono Start (Start Mono)** nebo **Colour Start (Start Barva)**.

Zařízení zahájí skenování první stránky.

Po naskenování první stránky stiskněte tlačítko **1**. Občanský průkaz otočte a stisknutím tlačítka **OK** naskenujte druhou stranu.

### **Poznámka**

- **•** Možnosti Tridit a Zvets./Zmens. nejsou k dispozici pro funkci 2na1(ID).
- **•** Pokud vytváříte několik barevných kopií, možnost kopírování 2 stran občanského průkazu na jeden list papíru není k dispozici.

### <span id="page-27-5"></span><span id="page-27-0"></span>**Třídění kopií pomocí ADF**

Vícenásobné kopie můžete třídit. Stránky budou kompletovány v pořadí 321, 321, 321 atd.

Stiskněte tlačítko (**COPY (Kopie)**).

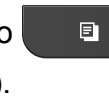

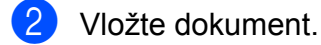

- **3** Zadejte požadovaný počet kopií.
- **Stisknutím tlačítka ▲ nebo ▼ zvolte** možnost Netridit/Tridit. Stiskněte tlačítko **OK**.
- **b** Stisknutím tlačítka **▲** nebo ▼ zvolte možnost Tridit. Stiskněte tlačítko **OK**.
- **6** Pokud nechcete měnit další nastavení, stiskněte tlačítko **Mono Start (Start Mono)** nebo **Colour Start (Start Barva)**.

### **Poznámka**

Možnosti Upravit na str a Soutisk nejsou k dispozici pro funkci Tridit.

### <span id="page-27-6"></span><span id="page-27-1"></span>**Nastavení Sytosti**

Nastavením Sytosti lze kopie ztmavit nebo zesvětlit.

- **1** Stiskněte tlačítko  $\blacksquare$ (**COPY (Kopie)**).
- b Vložte dokument.
- Zadejte požadovaný počet kopií.
- Stisknutím tlačítka **▲** nebo ▼ zvolte možnost Sytost. Stiskněte tlačítko **OK**.
- **b** Stisknutím ◀ nebo ▶ kopii zesvětlíte nebo ztmavíte. Stiskněte tlačítko **OK**.
- **6** Pokud nechcete měnit další nastavení. stiskněte tlačítko **Mono Start (Start Mono)** nebo **Colour Start (Start Barva)**.

### <span id="page-27-4"></span><span id="page-27-2"></span>**Nastavení vašich změn jako nové výchozí nastavení**

Nastavení možností kopírování, která používáte nejčastěji, jako například Kvalita, Zvets./Zmens., Sytost a Soutisk, můžete uložit jako výchozí. Tato nastavení zůstanou aktivní, dokud je znovu nezměníte.

- Stiskněte tlačítko  $\blacksquare$ (**COPY (Kopie)**).
- b Stisknutím tlačítka **a** nebo **b** zvolte nové nastavení. Stiskněte tlačítko **OK**. Opakujte tento krok pro každé nastavení, které chcete změnit.

**3** Po dokončení posledního nastavení stisknutím tlačítka **a** nebo **b** zvolte možnost Uloz.nov.predv. Stiskněte tlačítko **OK**.

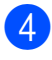

d Stisknutím tlačítka **1** zvolte možnost Ano.

6 Stiskněte tlačítko **Stop/Exit (Stop/Konec)**.

### <span id="page-28-0"></span>**Obnovení všech možností na tovární nastavení**

Nastavení kopírování Kvalita,

Zvets./Zmens., Sytost a Soutisk, která jste změnili, můžete obnovit zpět na tovární nastavení.

 $\blacksquare$ 

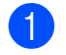

**a Stiskněte tlačítko** (**COPY (Kopie)**).

- **2** Stisknutím tlačítka **▲** nebo ▼ zvolte možnost Tovarni nastav. Stiskněte tlačítko **OK**.
- **63** Stisknutím tlačítka 1 zvolte možnost Ano.
- 4 Stiskněte tlačítko **Stop/Exit (Stop/Konec)**.

**7**

<span id="page-29-0"></span>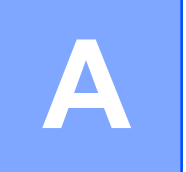

## **Běžná údržba**

## <span id="page-29-1"></span>**Čištění a kontrola zařízení**

### <span id="page-29-2"></span>**Čištění zařízení zvenku**

**Zvenku čistěte zařízení následujícím způsobem:**

#### **DŮLEŽITÉ** A

- **•** Používejte neutrální čisticí prostředky. Čištění těkavými kapalinami jako je ředidlo nebo benzin může poškodit vnější povrch zařízení.
- **•** NEPOUŽÍVEJTE čisticí materiály, které obsahují čpavek.
- **•** K odstraňování nečistot z ovládacího panelu NEPOUŽÍVEJTE izopropylalkohol. Může způsobit popraskání panelu.
- a Vysuňte zásobník papíru (1) zcela ze zařízení.

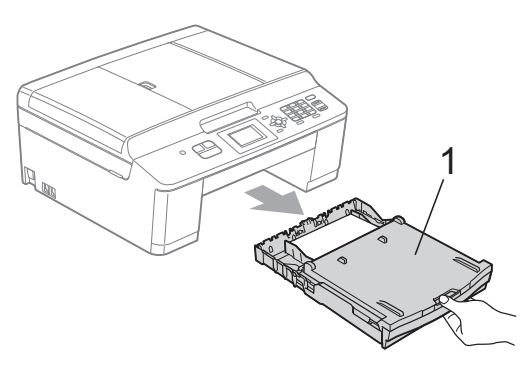

b Otřete vnější části zařízení *suchým* měkkým hadříkem nepouštějícím vlákna, abyste odstranili prach.

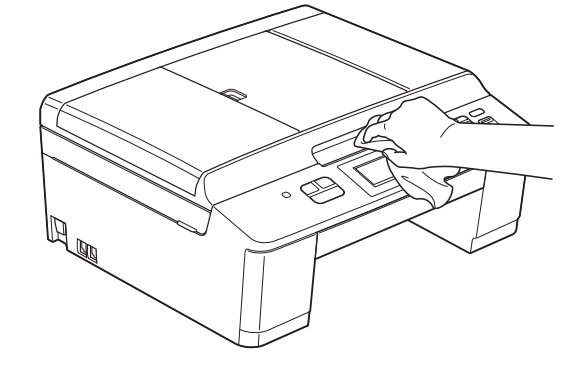

- **3** Zvedněte výstupní kryt zásobníku papíru a odstraňte vše, co uvízlo uvnitř zásobníku papíru.
- d Otřete zásobník papíru *suchým* měkkým hadříkem nepouštějícím vlákna, abyste odstranili prach.

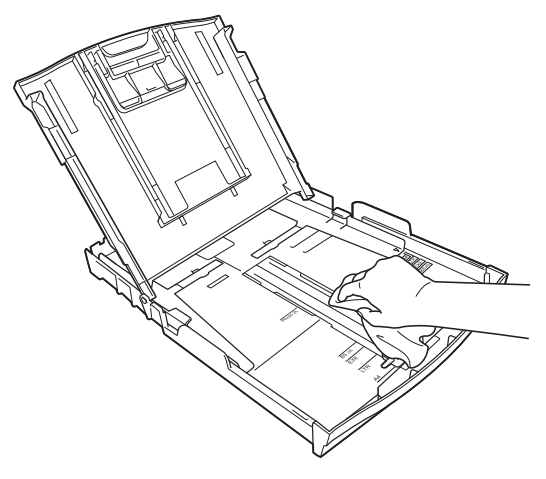

**5** Zavřete kryt výstupního zásobníku papíru a pevně zasuňte zásobník papíru zpět do zařízení.

## <span id="page-30-3"></span><span id="page-30-2"></span><span id="page-30-0"></span>**Čištění tiskové desky**

**VAROVÁNÍ**

Před čištěním tiskové desky odpojte zařízení ze sítě, aby nemohlo dojít k úrazu elektrickým proudem.

- **a** Oběma rukama uchopte plastové výstupky na obou stranách zařízení a zvedejte kryt skeneru do otevřené polohy.
- 2 Vyčistěte tiskové desky (1) a prostor kolem nich od zbytků inkoustu *suchým*, jemným hadříkem nepouštějícím vlákna.

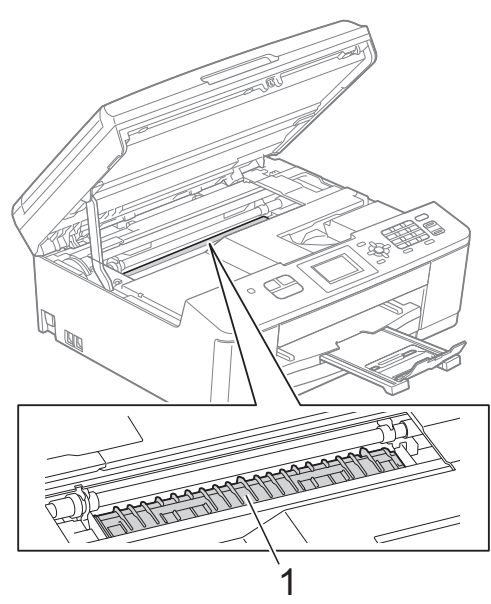

- **3** Oběma rukama uchopte plastové výstupky na obou stranách zařízení a opatrně zavřete kryt skeneru.
- 4 Znovu připojte napájecí kabel.

### <span id="page-30-1"></span>**Čištění válečků pro zavádění papíru**

- 
- **1** Odpojte zařízení ze zásuvky.
	-
- 2 Vysuňte zásobník papíru zcela ze zařízení.

### **Poznámka**

Pokud zařízení začne podávat poslední listy papíru v zásobníku po více kusech, očistěte základní desku (1) měkkým hadříkem nepouštějícím vlákna navlhčeným ve vodě.

Po očištění otřete desku *suchým* měkkým hadříkem nepouštějícím vlákna, abyste odstranili veškerou vlhkost.

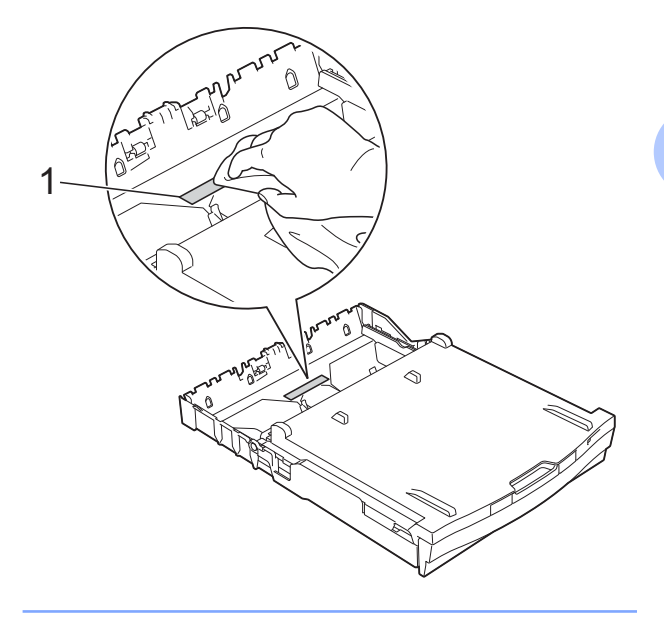

<span id="page-31-1"></span>**3** Otevřete kryt pro odstranění uvíznutého papíru (1) na zadní straně zařízení.

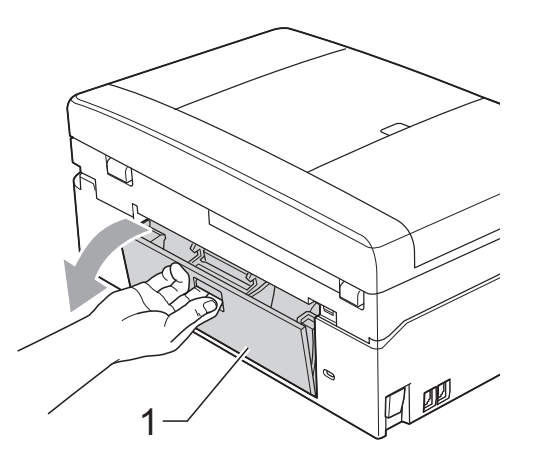

d <sup>O</sup>čistěte válečky pro zavádění papíru (1) jemným hadříkem nepouštějícím vlákna navlhčeným ve vodě.

Válečky pomalu otáčejte, aby byl očištěn celý povrch.

Po očištění otřete válečky *suchým* měkkým hadříkem nepouštějícím vlákna, abyste odstranili veškerou vlhkost.

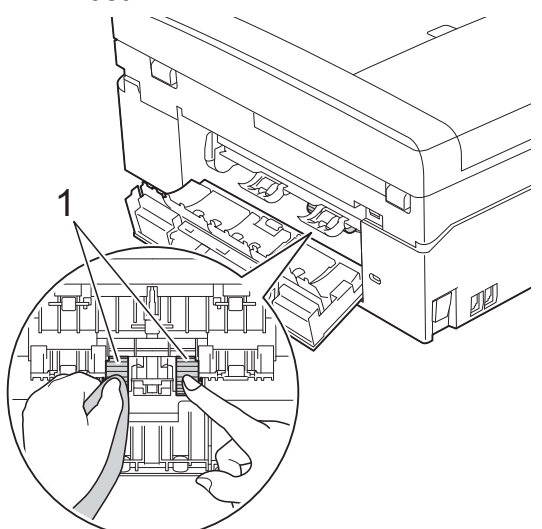

**b** Zavřete kryt pro odstranění uvíznutého papíru.

Zkontrolujte, zda je kryt zcela uzavřen.

- 6 Vložte zásobník papíru pevně zpět do zařízení.
- Znovu připojte napájecí kabel.

### <span id="page-31-2"></span><span id="page-31-0"></span>**Kontrola množství inkoustu**

Ačkoli se na displeji LCD zobrazuje ikona množství inkoustu, můžete pomocí klávesy **Menu** zobrazit velký graf, který zobrazuje inkoust zbývající v každé kazetě.

- a Stiskněte tlačítko **Menu**.
	- b Stisknutím tlačítka **a** nebo **b** zvolte možnost Inkoust. Stiskněte tlačítko **OK**.
- **3** Stisknutím tlačítka **▲** nebo ▼ zvolte možnost Mnozstvi ink. Stiskněte tlačítko **OK**. Displej LCD zobrazuje množství inkoustu.
- Stiskněte tlačítko **Stop/Exit (Stop/Konec)**.

### **Poznámka**

Množství inkoustu můžete zkontrolovat z počítače. uuPříručka uživatele programů: *Tisk* (Windows®) uuPříručka uživatele programů: *Tisk a faxování* (Macintosh)

## <span id="page-32-2"></span><span id="page-32-1"></span><span id="page-32-0"></span>**Balení a přeprava zařízení**

Při přepravě zařízení použijte obalové materiály, ve kterých jste zařízení obdrželi. Pro správné zabalení zařízení postupujte podle níže uvedených kroků. Na poškození zařízení během přepravy se nemusí vztahovat záruka.

### **DŮLEŽITÉ**

Po dokončení tiskové úlohy je nezbytné nechat zařízení "zaparkovat" tiskovou hlavu. Pozorně naslouchejte, až v zařízení ustane veškerý mechanický hluk, a potom je odpojte. Neponecháte-li zařízení tento proces ukončit, může dojít k problémům s tiskem a k možnému poškození tiskové hlavy.

**1** Otevřete kryt inkoustových kazet.

- **Vyjměte všechny čtyři inkoustové** kazety. Stisknutím páčky pro uvolnění uvolněte každou kazetu. (**>>Základní příručka uživatele:** *Výměna inkoustových kazet*)
- 3 Nasaďte oranžovou ochrannou krytku a poté zavřete kryt kazety.

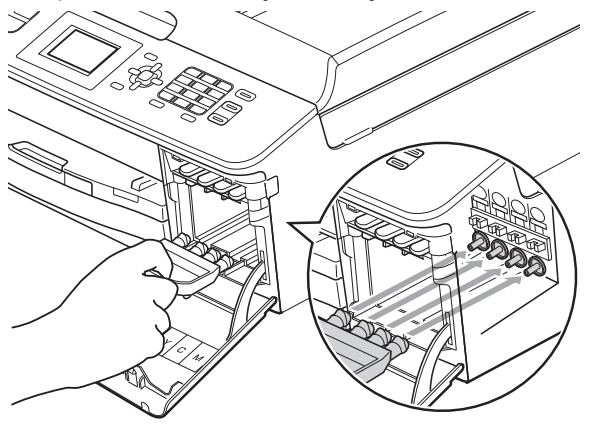

### **DŮLEŽITÉ**

**•** Ujistěte se, že plastová úchytka na pravé straně oranžové ochranné krytky (1) zacvakla bezpečně na své místo (2).

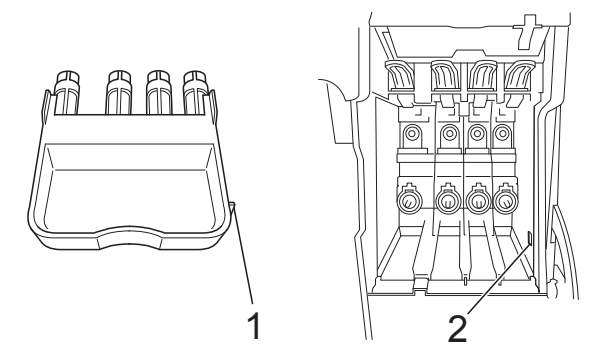

- **•** Pokud oranžovou ochrannou krytku nemůžete najít, přepravujte zařízení bez ní. NIKDY místo toho před přepravou neinstalujte inkoustové kazety.
- 4 Nadzvedněte zařízení zepředu a zahákněte oranžovou ochrannou krytku do otvoru (1) ve dně zásobníku papíru. Pak zaklapněte ochrannou krytku nad vyvýšenou částí zásobníku papíru (2).

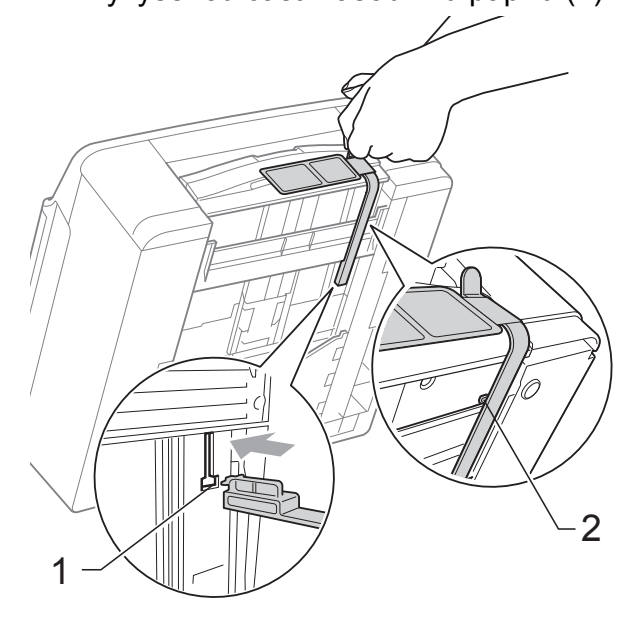

e Odpojte zařízení od telefonní zásuvky a odpojte linkový kabel od zařízení.

Odpojte zařízení ze zásuvky.

- 7 Oběma rukama uchopte plastové výstupky na obou stranách zařízení a zvedejte kryt skeneru do otevřené polohy. Je-li k zařízení připojen kabel rozhraní, odpojte jej.
- 8 Oběma rukama uchopte plastové výstupky na obou stranách zařízení a opatrně zavřete kryt skeneru.

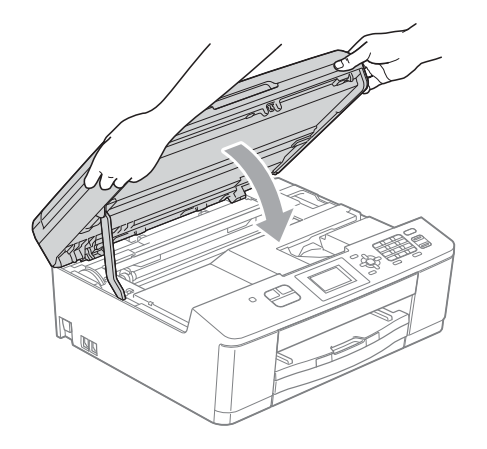

**9** Zabalte inkoustové kazety do sáčku a sáček přilepte páskou na zásobník papíru.

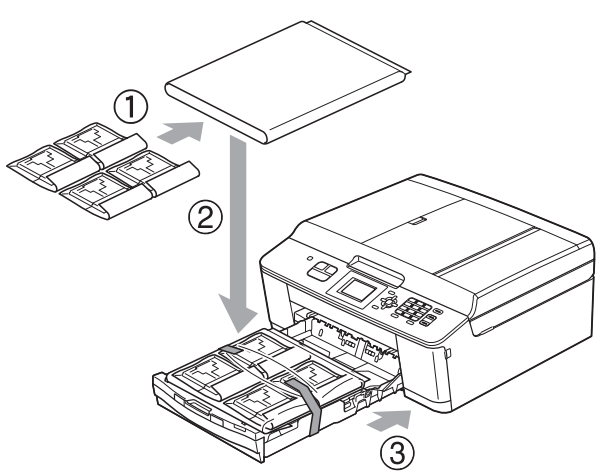

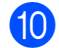

10 Zabalte zařízení do obalu.

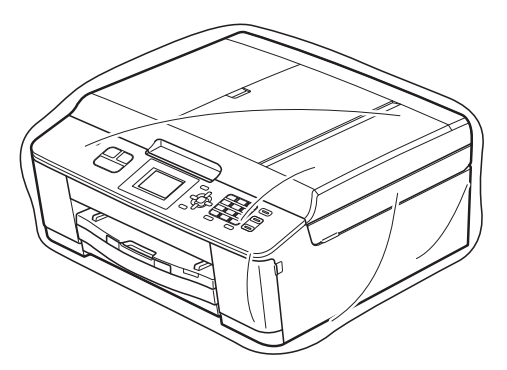

**th** Umístěte zařízení a tiskové materiály do původní krabice společně s původním balicím materiálem podle obrázku.

### **Poznámka**

Pokud vracíte zařízení společnosti Brother v rámci výměny, zabalte *jen* samotné zařízení. Všechny oddělitelné součástí a tiskové materiály si ponechte pro použití s novým zařízením.

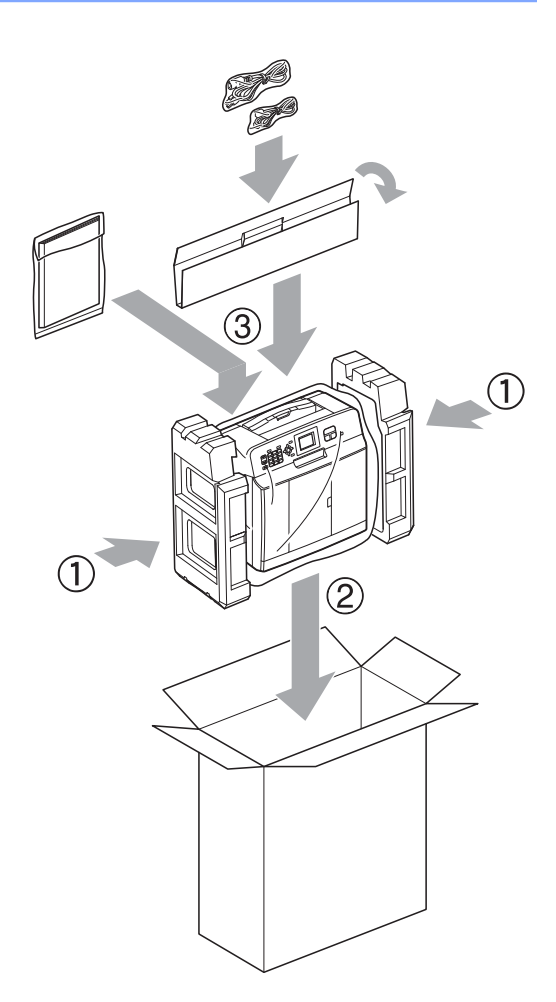

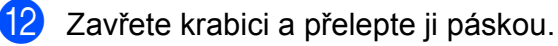

<span id="page-34-0"></span>**B Glosá<sup>ř</sup>**

Toto je zevrubný popis vlastností a pojmů, které se vyskytují v příručkách Brother. Platnost těchto vlastností závisí na modelu, který jste si zakoupil.

#### **ADF (automatický podavač dokumentů)**

Dokument lze vložit do podavače ADF a automaticky naskenovat po jedné stránce.

#### **Automatické opakování vytáčení**

Funkce, která umožňuje, aby zařízení opakovaně vytáčelo poslední faxové číslo po pěti minutách, pokud fax neprošel, protože linka byla obsazená.

#### **Automatické zmenšování**

Zmenšuje velikost příchozích faxů.

#### **Automatický přenos faxu**

Odesílání faxu bez zvednutí sluchátka externího telefonu.

#### **Doby vyzvánění F/T**

Doba, po kterou zařízení Brother vyzvání (když je režim příjmu nastaven na Fax/Tel) a upozorňuje na zvednutí sluchátka pro příjem hovoru, který byl přijat zařízením.

#### **Dočasná nastavení**

Můžete vybrat určité volby pro každý faxový přenos a kopírování bez změny výchozích nastavení.

#### **Duální přístup**

Toto zařízení může skenovat odchozí faxy nebo plánované úlohy do paměti současně při odesílání faxu z paměti nebo přijímání nebo tisku příchozího faxu.

#### **ECM (Režim korekce chyb)**

Detekuje chyby během faxového přenosu a znovu odešle stránky faxu, u kterých došlo k chybě.

#### **Externí telefon**

TAD (telefonní záznamník) nebo telefon, který je připojený k zařízení.

#### **Fax/Tel**

Můžete přijímat faxy a telefonní hovory. Tento režim nepoužívejte, pokud používáte TAD (telefonní záznamník).

#### **Faxové tóny**

Signály odesílané odesílajícím a přijímajícím faxovým zařízením během předávání informací.

#### **Faxový deník**

Vypíše informace o posledních 200 příchozích a odchozích faxech. TX znamená odeslané. RX znamená přijaté.

#### **Hlasitost pípání**

Nastavení hlasitosti signálu, když stisknete tlačítko nebo uděláte chybu.

#### **Hlasitost vyzvánění**

Nastavení hlasitosti vyzvánění zařízení.

#### **Hlášení Xmit (Zpráva o ověření přenosu)**

Seznam všech odeslaných faxů včetně data, času a čísla.

#### **Chyba komunikace (Chyba kom.)**

**B**

Chyba během odesílání nebo přijímání faxu, obvykle způsobená šumem na lince nebo statickou elektřinou.

#### **ID stanice**

Uložená informace, která se objevuje v horní části faxovaných stránek. Obsahuje jméno odesilatele a faxové číslo.

#### **Innobella™**

Innobella™ je řada originálních spotřebních materiálů nabízených společností Brother. Abyste získali nejkvalitnější výsledky, společnost Brother doporučuje použití inkoustu a papíru Innobella™.

#### **Jas**

Změna jasu celý obrázek zesvětlí nebo ztmaví.

#### **Jemné rozlišení**

Rozlišení je 203 × 196 dpi. Používá se pro malý tisk a grafy.

#### **Kontrast**

Nastavení pro kompenzaci tmavých nebo světlých dokumentů, které dělá faxy nebo kopie tmavých dokumentů světlejší a světlé dokumenty tmavší.

#### **Kód dálkové aktivace**

Tento kód stiskněte (**l 5 1**), pokud přijmete faxový přenos na linkovém nebo externím telefonu.

#### **Kód dálkové deaktivace (Pouze pro režim Fax/Tel)**

Když zařízení přijímá hlasové volání, používá pseudo/dvojité vyzvánění. Stisknutím tohoto kódu (**# 5 1**) můžete přijmout volání na linkovém telefonu.

#### **Krátká volba**

Přednastavené číslo pro snadné vytáčení.

#### **LCD (Displej z tekutých krystalů)**

Displej na zařízení, který během programování na obrazovce zobrazuje interaktivní hlášení, a v době nečinnosti zařízení datum a čas.

#### **Linkový telefon**

Telefon, který používá stejnou linku jako fax, ale je připojený k samostatné zásuvce.

#### **Metoda kódování**

Metoda kódování informací obsažených v dokumentu. Všechna faxová zařízení musí používat minimální standard Modified Huffman (MH). Pokud má přijímací zařízení stejné možnosti, dokáže toto zařízení používat metody vyšší komprese: Modified Read (MR), Modified Modified Read (MMR) a JPEG.

#### **Oběžník**

Možnost odesílat stejnou faxovou zprávu na více míst.

#### **OCR (optické rozeznávání znaků)**

Aplikace ScanSoft™ PaperPort™12SE s OCR nebo Presto! PageManager převádějí obrázek textu na text, který můžete upravovat.

#### **Pauza**

Umožňuje zadání 3,5sekundové mezičíselné pauzy vytáčecí sekvence při vytáčení pomocí klávesnice nebo při ukládání čísel krátké volby. Opakovaným stisknutím tlačítka **Redial/Pause (Opakování/Pauza)** na ovládacím panelu můžete vložit libovolně dlouhé pauzy podle potřeby.

#### **Perioda deníku**

Předprogramované časové období mezi automaticky vytištěnými zprávami z faxového deníku. Faxový deník můžete tisknout na vyžádání bez přerušení cyklu.

#### **Počet zvonění**

Počet zvonění předtím, než zařízení přijme volání v režimech Jen fax a Fax/Tel.

#### **Přenos**

Odesílání faxů prostřednictvím telefonních linek z tohoto zařízení do přijímacího faxu.

#### **Přenos v reálném čase**

Když je paměť plná, můžete odesílat faxy v reálném čase.

#### **Pulzní**

Forma kruhového vytáčení na telefonní lince.

#### **Režim nabídky**

Režim programování pro změnu nastavení zařízení.

#### **Rozlišení**

Počet svislých a vodorovných řádků na palec. Viz: Standardní, Jemné, SuperJemné a Foto.

#### **Rozlišení fotografie (pouze černobíle)**

Rozlišení, které využívá různé odstíny šedé pro optimální reprodukování fotografií.

#### **Rozpoznávání faxu**

Umožňuje zařízení odpovědět na tóny CNG, pokud přerušíte faxové volání tím, že hovor přijmete.

#### **Ruční fax**

Když zvednete sluchátko externího telefonu, uslyšíte před stisknutím tlačítka **Mono Start (Start Mono)** nebo **Colour Start (Start Barva)** odpověď přijímacího faxu pro zahájení odesílání faxu.

#### **Seznam paměti stanic**

Seznam jmen a čísel uložených v paměti čísel krátké volby uspořádaný podle čísel.

#### **Skenování**

Proces odesílání elektronického obrázku papírového dokumentu do počítače.

#### **Skupinová kompatibilita**

Schopnost faxového zařízení komunikovat s jiným faxovým zařízením. Kompatibilita je zajištěna mezi skupinami ITU-T.

#### **Skupinové číslo**

Kombinace čísel Krátké volby, která jsou uložena v umístění krátké volby pro oběžník.

#### **Standardní rozlišení**

203 × 98 dpi (černobíle). 203 × 196 dpi (barva). Používá se pro normální velikost textu a pro nejrychlejší přenos.

#### **Stupně šedé**

Odstíny šedé jsou k dispozici pro kopírování, skenování a faxování fotografií.

#### **SuperJemné rozlišení (pouze černobíle)**

203 × 392 dpi. Optimální pro velmi malý tisk a kresby.

#### **Sytost**

Změna sytosti celý obrázek zesvětlí nebo ztmaví.

#### **TAD (telefonní záznamník)**

K zařízení můžete připojit externí TAD (telefonní záznamník).

#### **Tón**

Forma vytáčení v telefonní lince použitá pro telefony s tlačítkovým číselníkem.

#### **Tóny CNG**

Speciální tóny (signály) odesílané faxovými zařízeními během automatického přenosu, které sdělují přijímajícímu zařízení, že volá faxové zařízení.

#### **Uživatelská nastavení**

Tištěná zpráva, která zobrazuje aktuální nastavení zařízení.

#### **Vyhledání**

Elektronický číselný nebo abecední seznam uložených čísel krátké volby a skupinových čísel.

#### **Zámořský režim**

Provádí dočasné změny tónů faxu pro přizpůsobení šumu a statickým poruchám na zámořských telefonních linkách.

#### **Zbývající úlohy**

Můžete zkontrolovat, které úlohy čekají v paměti, a zrušit jednotlivé úlohy.

#### **Zpráva sítě WLAN**

Tištěná zpráva, která zobrazuje výsledky připojení k síti WLAN.

# <span id="page-37-0"></span>**C Rejstřík**

### **A**

### Apple Macintosh

Viz Příručka uživatele programů.

### **B**

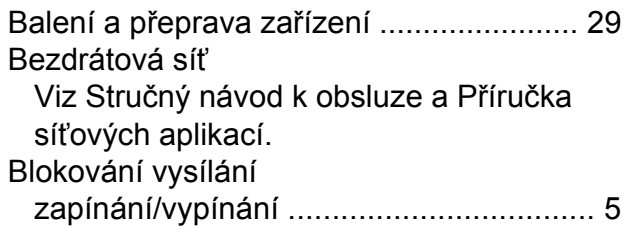

### **C**

**ControlCenter** Viz Příručka uživatele programů.

## **Č**

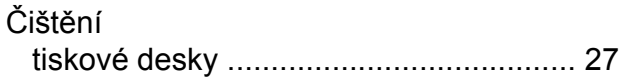

### **D**

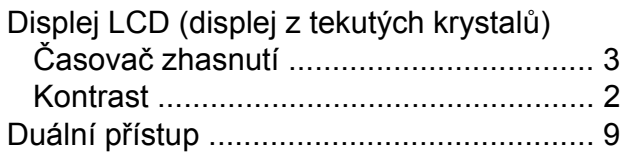

### **F**

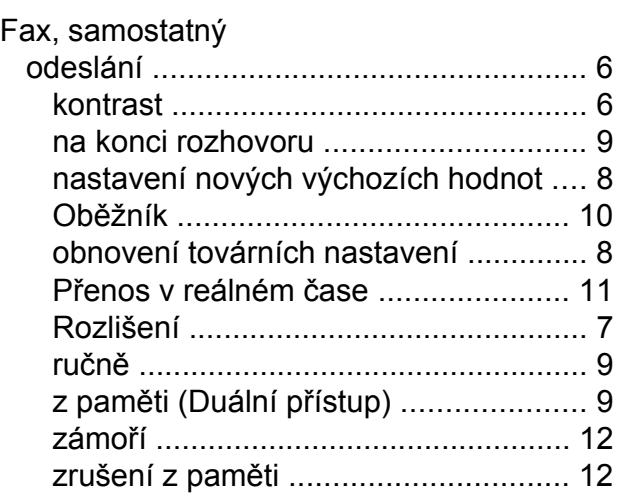

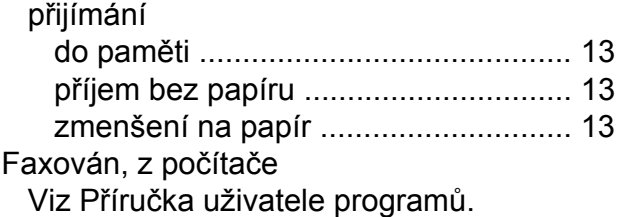

### **I**

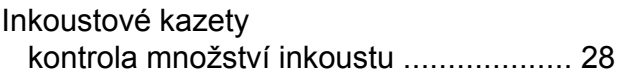

### **K**

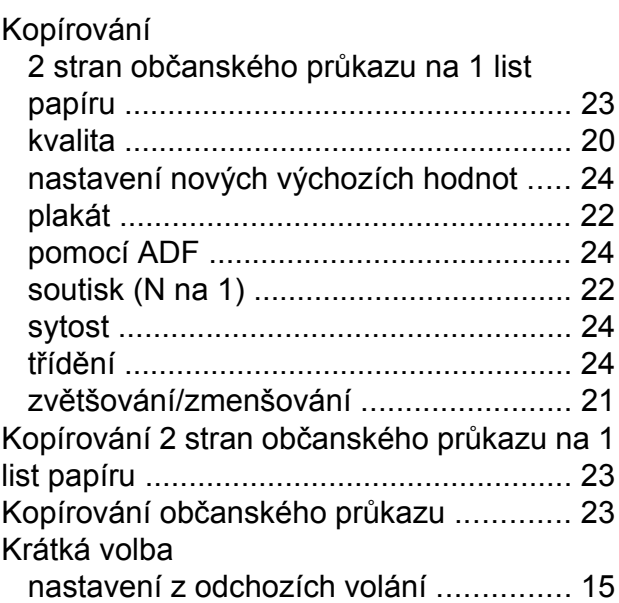

### **M**

Macintosh Viz Příručka uživatele programů.

### **O**

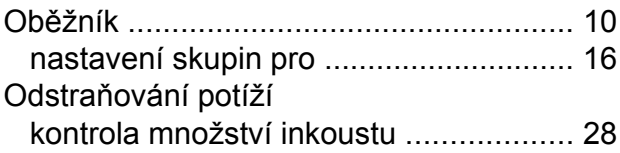

### **P**

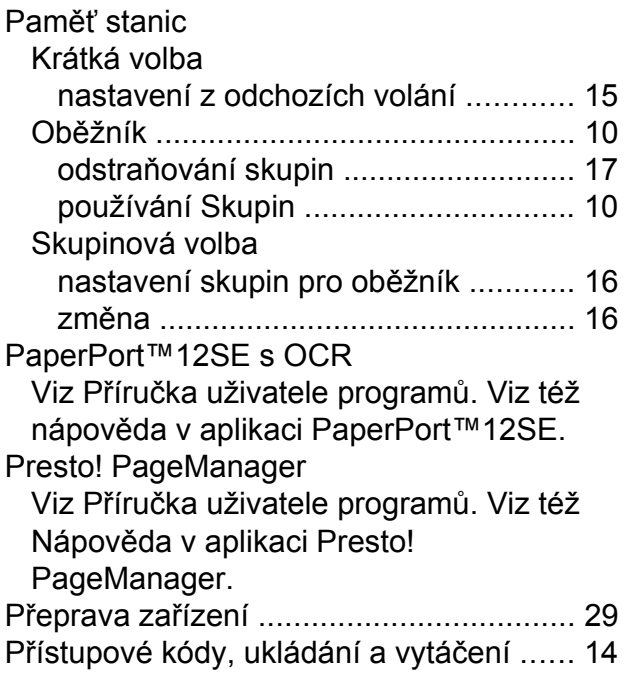

### **R**

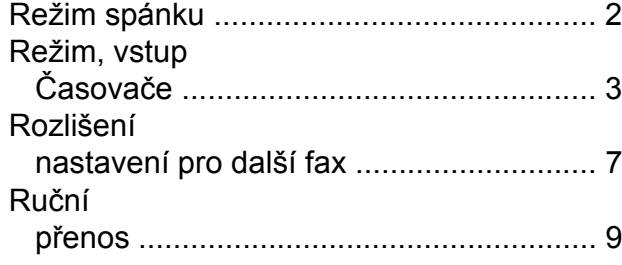

### **S**

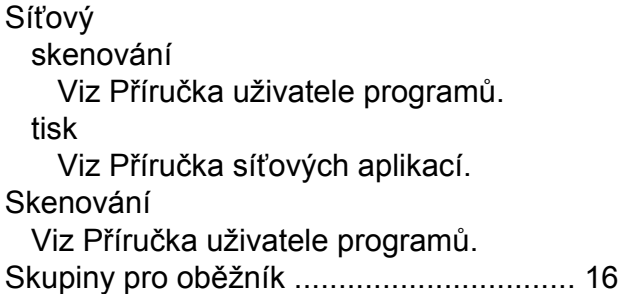

## **T**

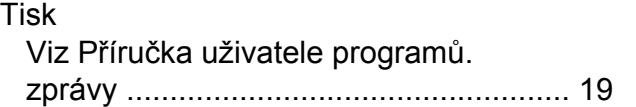

### **U**

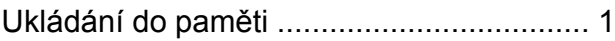

### **V**

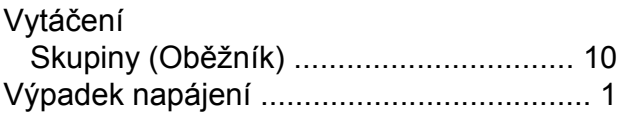

### **W**

Windows®

Viz Příručka uživatele programů.

### **Z**

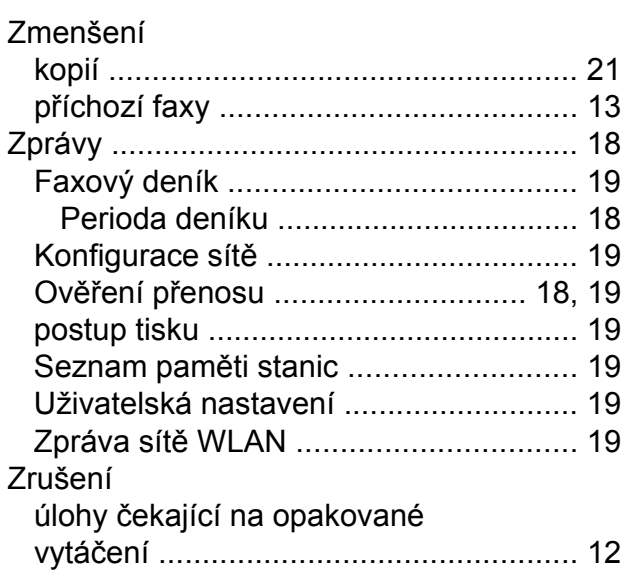

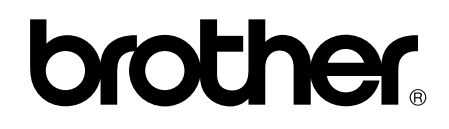

### **Navštivte naše internetové stránky <http://www.brother.com/>**

Toto zařízení je schváleno pro používání pouze v zemi, ve které bylo zakoupeno. Místní distributoři společnosti Brother nebo jejich prodejci poskytnou podporu pouze pro zařízení, která byla zakoupena v zemích, kde sídlí.